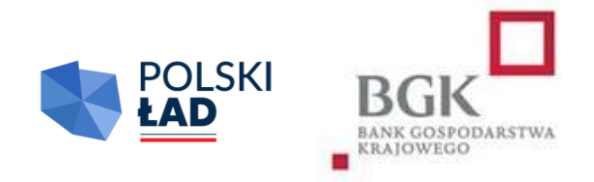

# **RZĄDOWY FUNDUSZ POLSKI ŁAD:**

## Program Inwestycji Strategicznych

Regulamin

Ósmej Edycji Naboru Wniosków o dofinansowanie

Obowiązuje od dnia 20 lipca 2023 r.

### Spis treści

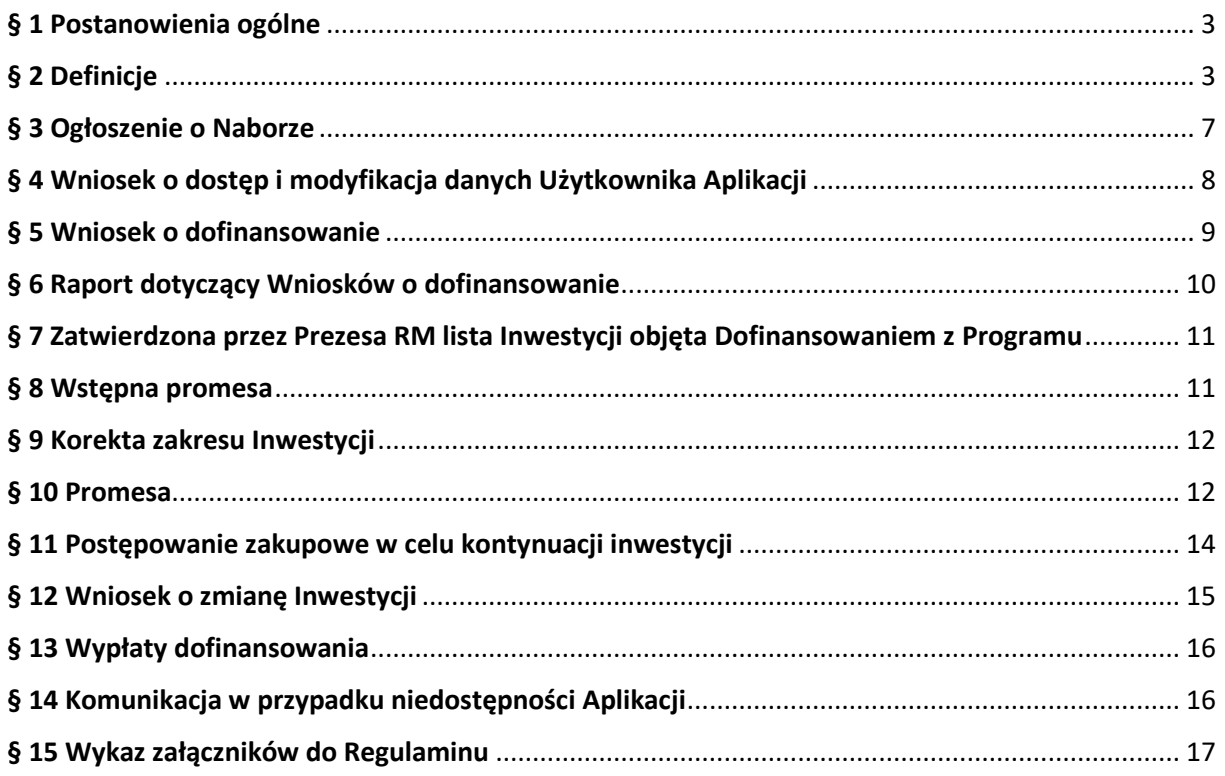

# **§ 1.**

#### **Postanowienia ogólne**

- <span id="page-2-0"></span>1. Regulamin Ósmej Edycji Naboru Wniosków o dofinansowanie z Rządowego Funduszu Polski Ład: Programu Inwestycji Strategicznych zwany dalej "Regulaminem" lub "Regulaminem Edycji 8.", określa szczegółowe warunki i zasady, na jakich jest przyznawane i przekazywane dofinansowanie Inwestycji z Rządowego Funduszu Polski Ład: Programu Inwestycji Strategicznych, ustanowionego uchwałą Rady Ministrów nr 84/2021 z dnia 1 lipca 2021 r., (zmienioną uchwałą Rady Ministrów nr 176/2021 z dnia 28 grudnia 2021 r., uchwałą Rady Ministrów nr 87/2022 z dnia 26 kwietnia 2022 r. oraz uchwałą Rady Ministrów nr 205/2022 z dnia 13 października 2022 r.), zwanego dalej "Programem".
- 2. Podstawę prawną przyznania Dofinansowania z Programu stanowią:
	- 1) ustawa z dnia 31 marca 2020 r. o zmianie ustawy o szczególnych rozwiązaniach związanych z zapobieganiem, przeciwdziałaniem i zwalczaniem COVID-19, innych chorób zakaźnych oraz wywołanych nimi sytuacji kryzysowych oraz niektórych innych ustaw (Dz. U. poz. 568 ze zmianami); zwana dalej "Ustawą" – art. 65, art. 69 i art. 69a;
	- 2) uchwała nr 84/2021 Rady Ministrów z dnia 1 lipca 2021 r. w sprawie ustanowienia Rządowego Funduszu Polski Ład: Programu Inwestycji Strategicznych, (zmieniona uchwałą nr 176/2021 z dnia 28 grudnia 2021 r. uchwałą Rady Ministrów nr 87/2022 z dnia 26 kwietnia 2022 r. oraz uchwałą Rady Ministrów nr 205/2022 z dnia 13 października 2022 r.); zwana dalej "Uchwałą RM".
- 3. Niniejszy Regulamin Edycji 8. został wydany na podstawie § 11 załącznika do Uchwały RM. Złożenie Wniosku o dofinansowanie jest równoznaczne z potwierdzeniem, że Wnioskodawca zapoznał się z Regulaminem Edycji 8., akceptuje jego treść oraz przyjmuje Regulamin Edycji 8. do stosowania.
	- 4. Regulamin dostępny jest na stronach internetowych Kancelarii Prezesa Rady Ministrów [www.gov.pl/premier](http://www.gov.pl/premier) i Banku Gospodarstwa Krajowego [www.bgk.pl,](http://www.bgk.pl/) a jego treść może być w każdym czasie pozyskana, odtworzona lub utrwalona za pośrednictwem wskazanej wyżej strony internetowej.
	- 5. Regulamin Edycji 8. został zatwierdzony przez Prezesa Rady Ministrów.

#### **§ 2.**

#### <span id="page-2-1"></span>**Definicje**

Użyte w Regulaminie Edycji 8. określenia oznaczają:

- 1) **Aplikacja** narzędzie informatyczne Polski Ład służące do obsługi Programu;
- 2) **Beneficjent** jednostka samorządu terytorialnego lub związek JST, którym zostało przyznane Dofinansowanie z Programu i udzielona została Promesa;
- 3) **BGK** Bank Gospodarstwa Krajowego;
- 4) **Dni robocze** dni tygodnia od poniedziałku do piątku, niebędące dniami ustawowo wolnymi od pracy;
- 5) **Dofinansowanie z Programu** kwota środków pieniężnych przyznana Wnioskodawcy na warunkach określonych w Regulaminie Edycji 8. i wskazana w Promesie, dofinansowanie nie obejmuje kosztów nabycia praw do gruntu, na którym ma być realizowana Inwestycja;
- 6) **Dzień zamknięcia Naboru**  ostatni dzień, w którym mogą zostać złożone Wnioski o dofinansowanie, wskazany w Ogłoszeniu o Naborze;
- 7) **Fundusz** Fundusz Przeciwdziałania COVID-19 utworzony w BGK na podstawie art. 65 ust. 1 Ustawy;
- 8) **Godzina graniczna**  godzina 17.00 w Dniu zamknięcia Naboru wskazanym w Ogłoszeniu o Naborze, po której BGK nie przyjmuje Wniosków o dofinansowanie;
- 9) **Hasło dostępu**  poufny ciąg znaków znany jedynie Użytkownikowi Wnioskodawcy, umożliwiający łącznie z Loginem zalogowanie się i wykonywanie czynności w Aplikacji;
- 10) **Inwestycja** zadanie inwestycyjne planowane do realizacji przez Wnioskodawcę i następnie realizowane przez Beneficjenta, określone w umowie/umowach o realizację Inwestycji zawartej/zawartych z Wykonawcą/Wykonawcami Inwestycji wybranym/wybranymi w wyniku przeprowadzonego Postępowania zakupowego;
- 11) **Login** unikalny identyfikator nadawany przez BGK Użytkownikowi Wnioskodawcy, umożliwiający łącznie z Hasłem dostępu zalogowanie się i wykonywanie czynności w Aplikacji;
- 12) **Nabór**  okres, w którym zgodnie z treścią Ogłoszenia o Naborze możliwe jest składanie Wniosków o dofinansowanie;
- 13) **Nazwa Inwestycji** nazwa identyfikująca Inwestycję będącą przedmiotem Dofinansowania z Programu, wskazywana we Wniosku o dofinansowanie i konsekwentnie stosowana we wszystkich dokumentach sporządzanych i przekazywanych w ramach obsługi Programu; nazwa ta wskazywana jest również w Postępowaniu zakupowym;
- 14) **NIP** Numer Identyfikacji Podatkowej dziesięciocyfrowy kod służący do identyfikacji podatników w Polsce;
- 15) **Numer REGON** numer nadawany podmiotom gospodarki narodowej w Krajowym Rejestrze Urzędowym Podmiotów Gospodarki Narodowej REGON prowadzonym przez Prezesa Głównego Urzędu Statystycznego;
- 16) **Obszar inwestycyjny**  wskazany w Ogłoszeniu o Naborze na podstawie Uchwały RM zakres Inwestycji, które mogą zostać objęte Dofinansowaniem z Programu; obszar wskazany we Wniosku o dofinansowanie zgodnie z Regulaminem Edycji 8.;
- 17) **Oczywista omyłka pisarska**  niezamierzony przez Wnioskodawcę błąd pisarski, logiczny, przypadkowe przeoczenie, którego poprawienie nie powoduje zmiany treści Wniosku o dofinansowanie;
- 18) **Ogłoszenie o Naborze**  komunikat zamieszczony na stronach internetowych Kancelarii Prezesa Rady Ministrów oraz BGK, zawierający informacje o Naborze;
- 19) **Okno płatnicze** dzień roboczy, w którym BGK wykonuje dyspozycje płatnicze składane w ramach Programu, po weryfikacji Wniosków o wypłatę. W każdym miesiącu kalendarzowym dostępne są dwa Okna płatnicze. Kalendarz Okien płatniczych ogłaszany jest na Stronie internetowej BGK;
- 20) **Ostateczna wartość Inwestycji**  całkowita łączna wartość Inwestycji ustalona w wyniku Postępowania zakupowego wynikająca z umowy/umów zawartej/zawartych z Wykonawcą/Wykonawcami;
- 21) **Pierwotny wniosek** Wniosek o dofinansowanie, wskazany na ostatecznej liście inwestycji objętych Dofinansowaniem z Programu, obejmujący Inwestycję, z której realizacji Wnioskodawca zrezygnował;
- 22) **Podpis kwalifikowany** podpis elektroniczny weryfikowany przy pomocy ważnego kwalifikowanego certyfikatu, złożony wyłącznie w formacie PAdES;
- 23) **Pomoc publiczna** pomoc w rozumieniu art. 107 ust. 1 Traktatu o funkcjonowaniu Unii Europejskiej (2016/C 262/01);
- 24) **Postępowanie zakupowe** postępowanie o udzielenie zamówienia publicznego prowadzące do wyboru Wykonawcy Inwestycji wskazanej we Wniosku o dofinansowanie prowadzone zgodnie z ustawą z dnia 11 września 2019 r. Prawo zamówień publicznych, wszczynane przez Wnioskodawcę po udostępnieniu mu Wstępnej promesy w Aplikacji. Zamówienie powinno być ogłoszone na cały zakres objęty opisem Inwestycji we Wniosku o dofinansowanie;
- 25) **Prezes RM** Prezes Rady Ministrów;
- 26) **Program** Rządowy Fundusz Polski Ład: Program Inwestycji Strategicznych, ustanowiony Uchwałą RM;
- 27) **Promesa** dokument potwierdzający objęcie Inwestycji Dofinansowaniem z Programu oraz zawierający zobowiązanie do przekazania Beneficjentowi środków pieniężnych do kwoty nie wyższej niż wskazana w Promesie zgodnie z warunkami Promesy, udzielana przez BGK zgodnie z art. 69a ust. 1 Ustawy;
- 28) **Przewidywana wartość Inwestycji**  wartość Inwestycji wskazana we Wniosku o dofinansowanie;
- 29) **Reprezentant**  osoba uprawniona do składania oświadczeń woli w zakresie praw i obowiązków majątkowych Wnioskodawcy/Beneficjenta zgodnie z zasadami określonymi w ustawie z dnia 8 marca 1990 r. o samorządzie gminnym, ustawie z dnia 5 czerwca 1998 r. o samorządzie powiatowym lub ustawie z dnia 5 czerwca 1998 r. o samorządzie województwa albo w statucie związku jednostek samorządu terytorialnego. Dla gmin jest to wójt, burmistrz, prezydent miasta wskazany w dokumencie wyboru;
- 30) **RODO**  Rozporządzenie Parlamentu Europejskiego i Rady UE nr 2016/679 z 27 kwietnia 2016 r. w sprawie ochrony osób fizycznych w związku z przetwarzaniem danych osobowych i w sprawie swobodnego przepływu takich danych oraz uchylenia dyrektywy 95/46/WE (ogólne rozporządzenie o ochronie danych osobowych);
- 31) **Strona internetowa BGK** strona internetowa BGK, na której zamieszczane są informacje i ogłoszenia związane z Programem, w tym Ogłoszenie o Naborze oraz Regulaminie Edycji 8., w tym wzory formularzy i dokumentów; adres strony: [www.bgk.pl;](http://www.bgk.pl/)
- 32) **TERYT**  identyfikator nadawany w systemie Głównego Urzędu Statystycznego zawierający wykaz identyfikatorów i nazw wszystkich jednostek podziału terytorialnego kraju, zbudowany według hierarchicznej numeracji województw, powiatów i gmin;
- 33) **Udział własny** środki finansowe Wnioskodawcy przeznaczone na realizację Inwestycji, których wysokość określona jest w § 5, i których posiadanie najpóźniej w dniu wszczęcia Postępowania zakupowego jest warunkiem uzyskania Dofinansowania z Programu. Środki na pokrycie Udziału własnego nie mogą pochodzić z Programu;
- 34) **Użytkownik Wnioskodawcy** Reprezentant lub Skarbnik Wnioskodawcy lub osoby upoważnione odpowiednio przez Reprezentanta Wnioskodawcy lub Skarbnika Wnioskodawcy w Pełnomocnictwach będących załącznikiem do Wniosku o dostęp, którym BGK nadał dostęp do Aplikacji umożliwiający zalogowanie się oraz złożenie w Aplikacji Wniosku o dofinansowanie oraz innych dokumentów, zgodnie z Regulaminem Edycji 8. Podpis Skarbnika lub jego Pełnomocnika ma charakter kontrasygnaty. Wnioskodawca może mieć w Aplikacji dokładnie dwóch Użytkowników bez względu na liczbę Wniosków o dofinansowanie składanych w ramach Naboru oraz na liczbę edycji Naboru Wniosków o dofinansowanie, w których wziął lub bierze udział;;
- 35) **Warunki zmiany Promesy –** dokument wydawany w Aplikacji na wniosek Beneficjenta będący podstawą do ogłoszenia Postępowania zakupowego po wejściu w życie Promesy;
- 36) **Wniosek o dostęp** wniosek o nadanie dostępu do Aplikacji składany przez Wnioskodawcę i przekazywany do BGK za pośrednictwem platformy ePUAP;
- 37) **Wniosek o dofinansowanie** wniosek o Dofinansowanie z Programu składany przez Wnioskodawcę w Aplikacji w celu uzyskania dofinansowania Inwestycji;
- 38) **Wniosek o korektę zakresu Inwestycji** wniosek o akceptację przez Prezesa RM korekty zakresu Inwestycji składany w Aplikacji za pośrednictwem BGK;
- 39) **Wniosek o przywrócenie terminu**  wniosek, który Wnioskodawca/Beneficjent może złożyć w Aplikacji w celu przywrócenia możliwości złożenia oświadczenia Wnioskodawcy do Wstępnej promesy lub oświadczenia Beneficjenta do Promesy;
- 40) **Wniosek o udzielenie Promesy**  wniosek składany przez Wnioskodawcę w Aplikacji po przeprowadzeniu Postępowania zakupowego;
- 41) **Wniosek o wydanie Warunków zmiany Promesy** wniosek składany przez Beneficjenta w Aplikacji w celu ogłoszenia Postępowania zakupowego na kontynuację/dokończenie Inwestycji objętej Promesą;
- 42) **Wniosek o wypłatę**  wniosek o wypłatę z Promesy składany przez Beneficjenta w Aplikacji;
- 43) **Wniosek o zmianę Inwestycji** wniosek składany w Aplikacji w celu zmiany Inwestycji objętej Dofinansowaniem z Programu po rezygnacji z dofinansowania objętego Pierwotnym wnioskiem;
- 44) **Wniosek o zmianę warunków Promesy**  wniosek składany przez Beneficjenta w Aplikacji w celu: zmiany kwoty Promesy, wydłużenia ważności Promesy lub zmiany Wykonawcy Inwestycji po przeprowadzeniu ponownego Postępowania zakupowego;
- 45) **Wnioskodawca**  jednostka samorządu terytorialnego lub związek jednostek samorządu terytorialnego, które ubiegają się o Dofinansowanie z Programu;
- 46) **Wstępna promesa** dokument zawierający zapewnienie wypłacenia dofinansowania Inwestycji, po spełnieniu warunków określonych w treści Wstępnej promesy i Regulaminu Edycji 8.;
- 47) **Wykonawca**  podmiot realizujący Inwestycję, w tym dostawca, wybrany w Postępowaniu zakupowym.

#### **§ 3.**

#### **Ogłoszenie o Naborze**

- <span id="page-6-0"></span>1. Ogłoszenie o Naborze publikowane jest na stronie internetowej Kancelarii Prezesa Rady Ministrów oraz na Stronie internetowej BGK.
- 2. W Ogłoszeniu o Naborze wskazuje się termin, zakres i warunki Naboru Wniosków o dofinansowanie, w tym w szczególności:
- 1) numer edycji Programu;
- 2) okres Naboru w danej edycji, w tym Godzinę graniczną;
- 3) Obszary inwestycyjne, które mogą zostać objęte Dofinansowaniem z Programu;
- 4) wysokość dofinansowania w ramach 8. Edycji Naboru Wniosków o dofinansowanie;
- 5) rodzaje podmiotów uprawnionych do składania Wniosków o dofinansowanie.
- 3. Okres Naboru, o którym mowa w ust. 2 pkt 2) może zostać wydłużony po zatwierdzeniu wydłużenia okresu Naboru przez Prezesa Rady Ministrów. Wydłużenie okresu Naboru następuje przed upływem pierwotnego okresu Naboru i jest publikowane w trybie, wskazanym w ust. 1.
- 4. W dniu ogłoszenia Naboru Regulamin Edycji 8. jest udostępniany na stronie internetowej Kancelarii Prezesa Rady Ministrów oraz Stronie internetowej BGK.

#### **§ 4.**

#### **Wniosek o dostęp i modyfikacja danych Użytkownika Aplikacji**

- <span id="page-7-0"></span>1. Dostęp do Aplikacji przyznany w innych Edycjach Programu zachowuje ważność.
- 2. W celu uzyskania dostępu do Aplikacji, Wnioskodawca pobiera ze Strony internetowej BGK formularz Wniosku o dostęp. Wzór Wniosku o dostęp stanowi załącznik nr 1 do Regulaminu Edycji 8.
- 3. Wniosek o dostęp powinien zostać wypełniony zgodnie z instrukcją stanowiącą załącznik nr 2 do Regulaminu Edycji 8.
- 4. Wniosek o dostęp podpisywany jest Podpisem kwalifikowanym przez osobę, dla której udzielany jest dostęp.
- 5. Do Wniosku o dostęp składanego przez pełnomocników należy załączyć pełnomocnictwa udzielone przez Reprezentanta i Skarbnika Wnioskodawcy, zgodnie z wzorami stanowiącymi załączniki nr 3 i nr 4 do Regulaminu oraz odpowiednim zaświadczeniem o dokonaniu wyboru wójta/burmistrza/prezydenta miasta lub powołaniu w skład zarządu powiatu/województwa/związku JST.
- 6. Wypełniony i podpisany zgodnie z postanowieniami ust. 3 i ust. 4 Wniosek o dostęp, odpowiednio wraz z dokumentami wskazanymi w ust. 5 przekazywany jest do BGK za pośrednictwem platformy ePUAP. Wniosek oraz załączone dokumenty mogą być przekazane do BGK wyłącznie w formie elektronicznej z profilu Wnioskodawcy na platformie ePUAP.
- 7. We Wniosku o dostęp składane jest oświadczenie dotyczące zasad przetwarzania danych osobowych (oświadczenie RODO) oraz oświadczenie o prawdziwości i rzetelności danych informacji zawartych we Wniosku o dostęp do Aplikacji.
- 8. Jeżeli we Wniosku o dostęp podane zostaną nieprawdziwe lub nierzetelne informacje, BGK może odrzucić Wniosek o dostęp.
- 9. BGK nadaje Login do Aplikacji Użytkownikowi Wnioskodawcy wskazanemu we Wniosku o dostęp.
- 10. Dane Wnioskodawcy zawarte we Wniosku o dostęp zapisywane są przez BGK w Aplikacji.
- 11. BGK przesyła Login dostępu do Aplikacji oraz link do logowania do Aplikacji w formie elektronicznej na adres e-mail Użytkownika Wnioskodawcy wskazany we Wniosku o dostęp.
- 12. Wnioskodawca zobowiązany jest do modyfikacji danych w Aplikacji, gdy nastąpiła ich zmiana, w szczególności w sytuacji zmiany Użytkownika Wnioskodawcy.
- 13. Modyfikacji danych Wnioskodawcy dokonuje BGK, zgodnie z ust. 3 11, na podstawie złożonego w tym celu przez Wnioskodawcę Wniosku o dostęp, o którym mowa w ust. 2.

#### **§ 5.**

#### **Wniosek o dofinansowanie**

- <span id="page-8-0"></span>1. Wniosek o dofinansowanie składany jest w Aplikacji. Wzór wniosku stanowi załącznik nr 5 do Regulaminu Edycji 8.
- 2. Wniosek o dofinansowanie jest wypełniany zgodnie z instrukcją, która stanowi załącznik nr 6 do Regulaminu Edycji 8.
- 3. Dofinansowanie z Programu nie obejmuje kosztów nabycia praw do gruntu, na którym ma być realizowana Inwestycja.
- 4. W ramach ogłoszonego Naboru Wnioskodawcy przysługuje prawo do złożenia maksymalnie trzech Wniosków o dofinansowanie, z których:
	- 1) wniosek o najniższym limicie wartości dofinansowania, nieprzekraczającym 2 milionów złotych, jest obligatoryjny,
	- 2) kwota drugiego wniosku nie może przekroczyć 8 milionów złotych wartości dofinasowania,
	- 3) kwota trzeciego wniosku nie może przekroczyć 30 milionów złotych wartości dofinansowania.
- 5. Dofinansowanie może być przyznane jedynie w przypadku posiadania przez Wnioskodawcę Udziału własnego na realizację Inwestycji, o których mowa w § 3 ust. 2 Uchwały RM, pochodzącego ze środków innych, niż środki z Programu, w wysokości nie niższej niż:
	- 1) 5% wartości Inwestycji dla wniosków z Obszarów inwestycyjnych określonych w § 3 ust. 2 pkt 1 - 6 Uchwały RM;
	- 2) 10% wartości Inwestycji dla wniosków z Obszarów inwestycyjnych określonych w § 3 ust. 2 pkt 7 - 17 Uchwały RM;
	- 3) 15% wartości Inwestycji dla wniosków z Obszarów inwestycyjnych określonych w § 3 ust. 2 pkt 18- 30 Uchwały RM;
- 4) 20% wartości Inwestycji dla wniosków z Obszarów inwestycyjnych określonych w § 3 ust. 2 pkt 31 – 36 Uchwały RM.
- 6. Jako wartość Inwestycji przyjmuje się całkowitą łączną wartość wynagrodzenia Wykonawcy za wykonanie Inwestycji, w tym wartość ceny dostaw określonych w umowie lub umowach mających na celu realizację Inwestycji.
- 7. Obszar/Obszary inwestycyjne oznacza się biorąc pod uwagę cel Inwestycji.
- 8. W przypadku wyboru więcej niż jednego Obszaru inwestycyjnego, Wnioskodawca wskazuje obszar dominujący oznaczając go w pierwszej kolejności na formularzu wniosku.
- 9. We Wniosku o dofinansowanie Wnioskodawca wskazuje kwotę posiadanego Udziału własnego oraz składa oświadczenie o zapoznaniu się i przyjęciu do stosowania:
	- 1) Regulaminu Edycji 8.,
	- 2) informacji RODO,
	- 3) przepisów dotyczących Pomocy publicznej,
	- 4) przepisów dotyczących dysponowania środkami publicznymi.
- 10. Wniosek o dofinansowanie składany jest w Aplikacji i podpisywany za Wnioskodawcę przez Użytkowników Wnioskodawcy Podpisem kwalifikowanym. Jedną z tych osób jest Skarbnik lub osoba przez niego upoważniona.
- 11. W przypadku stwierdzenia przez Wnioskodawcę, że złożony Wniosek o dofinansowanie zawiera błędy, Wnioskodawca w okresie trwania Naboru może samodzielnie go anulować i złożyć nowy Wniosek o dofinansowanie.
- 12. Złożone w Aplikacji Wnioski o dofinansowanie zawierające błędy formalne nie podlegają rozpatrzeniu. O odrzuceniu Wniosku o dofinansowanie z powodu błędów formalnych BGK informuje Wnioskodawcę za pośrednictwem Aplikacji, po Godzinie granicznej.
- 13. Wnioski o dofinansowanie złożone po Godzinie granicznej nie będą rozpatrywane.
- 14. Nazwa i opis Inwestycji użyte w ogłoszeniu Postępowania zakupowego powinny być tożsame z nazwą i opisem zawartymi we Wniosku o dofinansowanie.
- 15. Wnioskodawca, do chwili utworzenia w Aplikacji Wniosku o udzielenie Promesy, o którym mowa w § 10 ust. 1, może zgłosić BGK w Aplikacji konieczność sprostowania Oczywistej omyłki pisarskiej w zakresie pól: "Nazwa Inwestycji" i "opis Inwestycji" Wniosku o dofinansowanie.
- <span id="page-9-0"></span>16. BGK informuje o sprostowaniu Oczywistej omyłki pisarskiej za pośrednictwem Aplikacji.

#### **§ 6. Raport dotyczący Wniosków o dofinansowanie**

BGK przygotowuje i przekazuje w Aplikacji Prezesowi RM raport obejmujący prawidłowo złożone Wnioski o dofinansowanie.

#### **§ 7.**

#### **Zatwierdzona przez Prezesa RM lista Inwestycji objęta Dofinansowaniem z Programu**

- <span id="page-10-0"></span>1. Zatwierdzona przez Prezesa Rady Ministrów lista Inwestycji objętych Dofinansowaniem z Programu określa maksymalną kwotę dofinansowania Inwestycji.
- 2. W treści listy, o której mowa w ust. 1 wskazywane są Wnioski o dofinansowanie objęte Dofinansowaniem z Programu.

#### **§ 8.**

#### **Wstępna promesa**

- <span id="page-10-1"></span>1. BGK udziela Wstępnej promesy Wnioskodawcom, których Wnioski o dofinansowanie zostały wskazane na liście, o której mowa w § 7 Regulaminu Edycji 8.
- 2. Wstępna promesa udzielana jest przez BGK w formie elektronicznej, zgodnie z wzorem stanowiącym załącznik nr 7 do Regulaminu Edycji 8. i jest udostępniana Wnioskodawcom w Aplikacji.
- 3. Dokument Wstępnej promesy podpisywany jest przez upoważnionych pracowników BGK Podpisem kwalifikowanym.
- 4. Nazwa Inwestycji wskazana we Wstępnej promesie jest tożsama z Nazwą Inwestycji wskazaną we Wniosku o dofinansowanie i jest używana przez Wnioskodawcę w dokumentacji Postępowania zakupowego.
- 5. Wnioskodawca składa oświadczenie o ogłoszeniu Postępowania zakupowego nie później niż w dniu upływu terminu 9 miesięcy od dnia udostępnienia przez BGK Wnioskodawcy Wstępnej promesy.
- 6. Oświadczenie składane jest w Aplikacji zgodnie z wzorem stanowiącym załącznik nr 7a do Regulaminu Edycji 8.
- 7. Termin, o którym mowa w ust. 5 może zostać przywrócony przez Prezesa RM na wniosek Wnioskodawcy, złożony za pośrednictwem BGK w Aplikacji. Wzór wniosku stanowi załącznik nr 13 do Regulaminu.
- 8. W przypadku gdy Ostateczna wartość Inwestycji objętej Dofinansowaniem z Programu, ustalona w wyniku przeprowadzenia Postępowania zakupowego, będzie wyższa niż jej wartość przewidywana we Wniosku o dofinansowanie z Programu, Wnioskodawca jest zobowiązany

do pokrycia różnicy między Przewidywaną wartością Inwestycji wskazaną we wniosku a Ostateczną wartością Inwestycji, zwiększając tym samym Udział własny.

#### **§ 9.**

#### **Korekta zakresu Inwestycji**

- <span id="page-11-0"></span>1. Wniosek o korektę zakresu Inwestycji może dotyczyć:
	- 1) zmiany opisu Inwestycji objętej Dofinansowaniem z Programu albo
	- 2) zmiany opisu Inwestycji objętej Dofinansowaniem z Programu i zmiany kwoty Promesy do wysokości Wstępnej promesy.
- 2. Wniosek o korektę zakresu Inwestycji można złożyć od dnia udostępnienia Wstępnej promesy do czasu złożenia:
	- 1) Wniosku o wypłatę Dofinansowania z Programu, w przypadku Inwestycji realizowanych w okresie nie dłuższym niż 12 miesięcy;
	- 2) Wniosku o wypłatę ostatniej transzy kwoty dofinansowania wynikającej z Promesy, w przypadku Inwestycji realizowanych w okresie dłuższym niż 12 miesięcy.
- 3. Wniosek o korektę zakresu Inwestycji w zakresie zmiany kwoty Promesy jest możliwy wyłącznie przy uwzględnieniu wynagrodzenia Wykonawcy na dzień składania tego wniosku i przy zachowaniu poziomu dofinansowania wynikającego z priorytetu Inwestycji.
- 4. Wniosek o korektę zakresu Inwestycji składany jest w Aplikacji i po dokonywanej przez BGK weryfikacji formalnej udostępniany jest niezwłocznie Prezesowi RM.
- 5. Zmiana kwoty Promesy możliwa jest przez złożenie Wniosku o korektę zakresu Inwestycji lub Wniosku o zmianę warunków Promesy.
- 6. Wnioskodawca/Beneficjent odpowiada za spełnienie wymagań prawnych związanych ze zmianą zakresu Inwestycji, w szczególności wynikających z ustawy Prawo zamówień publicznych.

#### **§ 10.**

#### **Promesa**

- <span id="page-11-1"></span>1. Po rozstrzygnięciu Postępowania zakupowego, skutkującego wyborem Wykonawcy lub Wykonawców i złożeniu oświadczenia, o którym mowa w § 8 ust. 5 Regulaminu Edycji 8., Wnioskodawca składa do BGK Wniosek o udzielenie Promesy.
- 2. Wniosek o udzielenie Promesy składany jest w Aplikacji zgodnie z wzorem stanowiącym załącznik nr 8 do Regulaminu Edycji 8.
- 3. Wniosek o udzielenie Promesy podpisywany jest Podpisem kwalifikowanym przez Użytkowników Wnioskodawcy.
- 4. Po weryfikacji formalnej wniosku, o którym mowa w ust. 1, BGK udziela Promesy w terminie 7 Dni roboczych od daty wpływu prawidłowo złożonego Wniosku o udzielenie Promesy.
- 5. Wnioskodawca może złożyć jeden Wniosek o udzielenie Promesy na Inwestycję objętą Dofinansowaniem z Programu.
- 6. Jeżeli Wniosek o udzielenie Promesy zawiera błędy lub braki, Wnioskodawca jest wzywany przez BGK do poprawienia błędów lub usunięcia braków w terminie 7 Dni roboczych od dnia wezwania do uzupełnienia Wniosku o udzielenie Promesy. Po poprawieniu błędów oraz usunięciu braków, Wniosek o udzielenie Promesy podlega ponownej weryfikacji.
- 7. Wniosek o udzielenie Promesy niezłożony lub nieuzupełniony w wyznaczonym terminie nie jest rozpatrywany.
- 8. Promesa udzielana jest przez BGK w formie elektronicznej. Wzór Promesy stanowi załącznik nr 9 do Regulaminu Edycji 8.
- 9. Promesa podpisywana jest przez umocowanych pracowników BGK Podpisem kwalifikowanym. Z chwilą udzielenia Promesy Wnioskodawca staje się Beneficjentem. Udzielona Promesa stanowi podstawę do podpisania przez Beneficjenta umowy z Wykonawcą/Wykonawcami.
- 10. Promesa wchodzi w życie po złożeniu przez Beneficjenta w Aplikacji oświadczenia o zawarciu umowy lub umów na realizację Inwestycji, zgodnie z wzorem stanowiącym załącznik nr 10 do Regulaminu Edycji 8. Oświadczenie podpisywane jest przez Użytkowników Wnioskodawcy Podpisem kwalifikowanym.
- 11. Oświadczenie, o którym mowa w ust. 10, powinno zostać złożone przez Beneficjenta nie później niż w terminie 30 Dni roboczych od daty udostępnienia Beneficjentowi Promesy w Aplikacji.
- 12. Termin, o którym mowa w ust. 11 może zostać przywrócony na wniosek Beneficjenta złożony do Prezesa RM za pośrednictwem BGK w Aplikacji. Wzór wniosku stanowi załącznik nr 13 do Regulaminu.
- 13. W przypadku złożenia nieprawidłowego oświadczenia, BGK wzywa Beneficjenta do poprawienia oświadczenia w terminie 3 Dni roboczych. W przypadku niezłożenia przez Beneficjenta oświadczenia, o którym mowa w zdaniu poprzednim w terminie, bądź niepoprawienia treści oświadczenia w wyznaczonym terminie, Promesa nie wchodzi w życie, co jest równoznaczne z rezygnacją Beneficjenta z Dofinansowania z Programu. BGK informuje o tym niezwłocznie Prezesa RM.
- 14. Informacje zawarte w oświadczeniu, o którym mowa w ust. 10 mogą być aktualizowane w Aplikacji przez Beneficjenta w następującym zakresie:
- 1) dane Wykonawcy/Wykonawców, za wyjątkiem zmiany wymagającej przeprowadzenia Postępowania zakupowego,
- 2) termin/terminy zawarcia umowy z Wykonawcą/Wykonawcami,
- 3) planowanych terminów wypłat środków z Dofinansowania z Programu;
- 4) daty oddania Inwestycji do użytku.
- 15. Data zakończenia Inwestycji wskazana w oświadczeniu, o którym mowa w ust. 10, może zostać zmieniona przez Beneficjenta. Wydłużenie czasu trwania Inwestycji jest możliwe na okres nieprzekraczający 12 miesięcy od daty wskazanej w pierwszym oświadczeniu. Nowy termin powinien zostać wskazany przed upływem terminu zakończenia Inwestycji podanego w pierwszym oświadczeniu.
- 16. Kwota Dofinansowania z Programu określona w Promesie nie może być wyższa od maksymalnej wartości dofinansowania przyznanego przez Prezesa Rady Ministrów na realizację Inwestycji.
- 17. Wniosek o zmianę warunków Promesy może dotyczyć jedynie:
	- 1) wydłużenia ważności Promesy;
	- 2) zmiany wartości Promesy;
	- 3) zmiany Wykonawcy lub Wykonawców w związku z Postępowaniem zakupowym, o którym mowa w § 11.
- 18. Kwota Promesy zostanie obniżona w przypadku obniżenia wynagrodzenia Wykonawcy bez względu na podstawy obniżenia tego wynagrodzenia. Beneficjent jest zobowiązany niezwłocznie poinformować BGK o obniżeniu wynagrodzenia Wykonawcy poprzez złożenie Wniosku o zmianę warunków Promesy.
- 19. Wzór Wniosku o zmianę warunków Promesy stanowi załącznik nr 11 do Regulaminu Edycji 8.
- 20. Zwrot środków z Dofinansowania z Programu następuje na rachunek Funduszu Przeciwdziałania COVID-19.

#### **§ 11.**

#### **Postępowanie zakupowe w celu kontynuacji Inwestycji**

- <span id="page-13-0"></span>1. W celu kontynuowania realizacji Inwestycji objętej Dofinansowaniem z Programu, dopuszcza się możliwość ponownego ogłoszenia Postępowania zakupowego lub jego części po dniu wejścia w życie Promesy.
- 2. Po odstąpieniu od umowy przez zamawiającego lub w wyniku innego zdarzenia powodującego utratę jej mocy, Beneficjent składa niezwłocznie do BGK Wniosek o wydanie Warunków zmiany Promesy, stanowiący załącznik nr 14 do Regulaminu.
- 3. BGK, po otrzymaniu wniosku, udostępnia Beneficjentowi w Aplikacji Warunki zmiany Promesy na wzorze stanowiącym załącznik nr 15 do Regulaminu.
- 4. Udostępnione Beneficjentowi Warunki zmiany Promesy stanowią podstawę do ogłoszenia Postępowania zakupowego na kontynuację całości lub części Inwestycji przez Beneficjenta.
- 5. Po wyłonieniu Wykonawcy lub Wykonawców Inwestycji Beneficjent składa, za pośrednictwem Aplikacji, Wniosek o zmianę warunków Promesy, stanowiący załącznik 11 do Regulaminu w terminie 6 miesięcy licząc od dnia wydania Warunków zmiany Promesy.
- 6. Niezłożenie Wniosku o zmianę warunków Promesy w terminie wskazanym w ust. 5 powoduje wygaśnięcie Warunków zmiany Promesy.
- 7. Zmieniona Promesa jest podstawą do podpisania umowy na kontynuację realizacji Inwestycji.
- 8. Zmiana Promesy wchodzi w życie po złożeniu przez Beneficjenta oświadczenia do zmiany warunków Promesy, nie później niż w terminie 30 Dni roboczych od daty zaakceptowania przez Prezesa RM Wniosku o zmianę warunków Promesy w Aplikacji. Wzór oświadczenia stanowi załącznik nr 16 do Regulaminu.

#### **§ 12.**

#### **Wniosek o zmianę Inwestycji**

- <span id="page-14-0"></span>1. Wniosek o zmianę Inwestycji można złożyć, jeśli wcześniej nastąpiła rezygnacja z Dofinansowania z Programu lub wygaśnięcie Promesy.
- 2. Wniosek o zmianę Inwestycji jest składany za pośrednictwem Aplikacji. Wzór Wniosku o zmianę Inwestycji stanowi załącznik nr 17 do Regulaminu.
- 3. Wniosek o zmianę Inwestycji może dotyczyć: Nazwy Inwestycji; opisu Inwestycji, Obszaru inwestycyjnego, terminu realizacji Inwestycji, Przewidywanej wartości Inwestycji, kwoty Dofinansowania z Programu lub kwoty Udziału własnego.
- 4. Kwota Dofinansowania z Programu objęta Wnioskiem o zmianę Inwestycji nie może przekraczać kwoty Dofinansowania z Programu objętej Pierwotnym wnioskiem.
- 5. We Wniosku o zmianę Inwestycji Wnioskodawca wskazuje kwotę posiadanego Udziału własnego, składa oświadczenia wymienione w § 5 ust. 9 pkt 3 i 4 Regulaminu oraz oświadcza, że nastąpiła rezygnacja z Dofinansowania z Programu.
- 6. BGK weryfikuje formalnie złożone Wnioski o zmianę Inwestycji i przekazuje je Prezesowi RM w formie raportu.
- 7. Do Wniosków o zmianę Inwestycji zamieszczonych na ostatecznej liście, o której mowa w § 8b ust. 7 załącznika do Uchwały RM stosuje się przepisy dotyczące Dofinansowania z Programu.

#### **§ 13.**

#### **Wypłaty dofinansowania**

- <span id="page-15-0"></span>1. Wypłata Dofinansowania z Programu następuje po spełnieniu warunków wynikających z Promesy i Regulaminu Edycji 8. oraz złożeniu przez Beneficjenta Wniosku o wypłatę w Aplikacji. Wzór Wniosku o wypłatę stanowi załącznik nr 12 do Regulaminu Edycji 8.
- 2. Wypłaty z Programu realizowane są w Oknach płatniczych. W każdym miesiącu kalendarzowym dostępne są dwa Okna płatnicze. Kalendarz Okien płatniczych jest publikowany na Stronie internetowej BGK.
- 3. Wniosek o wypłatę spełniający wymagania formalne jest realizowany w najbliższym Oknie płatniczym, jeśli został złożony najpóźniej na 7 Dni roboczych przed datą tego Okna płatniczego. Późniejsze złożenie wniosku powoduje jego realizację w kolejnym Oknie płatniczym.
- 4. We Wniosku o wypłatę Beneficjent składa oświadczenie:
	- 1) o zakończeniu realizacji Inwestycji w przypadku Inwestycji realizowanych w terminie nie dłuższym niż 12 miesięcy;
	- 2) odpowiednio o zakończeniu realizacji danego etapu Inwestycji lub zakończeniu Inwestycji, w przypadku Inwestycji realizowanych w okresie dłuższym niż 12 miesięcy.
- 5. Wniosek o wypłatę podpisywany jest Podpisem kwalifikowanym przez Użytkowników Wnioskodawcy.
- 6. W przypadku, gdy Wniosek o wypłatę zawiera błędy lub braki, BGK wezwie Beneficjenta do jego poprawienia lub uzupełnienia w terminie 7 dni roboczych. Wniosek o wypłatę niepoprawiony lub nieuzupełniony w wyznaczonym terminie nie jest rozpatrywany.
- 7. BGK nie rozpatruje Wniosków o wypłatę w przypadku niezłożenia przez Beneficjenta oświadczenia, o którym mowa w ust. 4.

#### **§ 14.**

#### **Komunikacja w przypadku niedostępności Aplikacji**

- <span id="page-15-1"></span>1. O niedostępności Aplikacji Bank informuje za pośrednictwem Strony internetowej BGK. BGK może wskazać inny sposób składania dokumentów i oświadczeń do czasu przywrócenia dostępności Aplikacji.
- 2. W przypadku niedostępności Aplikacji, BGK w uzgodnieniu z Prezesem RM, może zmienić termin składania dokumentów i oświadczeń.

#### **§ 15.**

#### **Wykaz załączników do Regulaminu**

<span id="page-16-0"></span>Załącznik nr 1 – Wzór Wniosku o nadanie dostępu do Aplikacji

Załącznik nr 2 – Instrukcja wypełnienia i przekazania do BGK Wniosku o dostęp do Aplikacji

Załącznik nr 3 – Wzór pełnomocnictwa udzielonego przez Reprezentanta

Załącznik nr 4 – Wzór pełnomocnictwa udzielonego przez Skarbnika

Załącznik nr 5 – Wzór Wniosku o dofinansowanie z Programu

Załącznik nr 6 – Instrukcja wypełnienia Wniosku o dofinansowanie z Programu

Załącznik nr 7 – Wzór Wstępnej promesy

Załącznik nr 7a – Wzór oświadczenia do Wstępnej promesy

Załącznik nr 8 – Wzór Wniosku o udzielenie Promesy

Załącznik nr 9 – Wzór Promesy

Załącznik nr 10 – Wzór oświadczenia do Promesy

Załącznik nr 11 – Wzór Wniosku o zmianę warunków Promesy

Załącznik nr 12 – Wzór Wniosku o Wypłatę

Załącznik nr 13 – Wzór Wniosku o przywrócenie terminu

Załącznik nr 14 – Wzór Wniosku o wydanie Warunków zmiany Promesy

Załącznik nr 15 – Wzór Warunków zmiany Promesy

Załącznik nr 16 – Wzór Oświadczenia do zmiany Promesy

Załącznik nr 17 – Wzór Wniosku o zmianę Inwestycji

ZAŁACZNIK NR 1 DO REGULAMINU NABORU WNIOSKÓW O DOFINANSOWANIE Z RZĄDOWEGO FUNDUSZU POLSKI ŁAD:<br>PROGRAM INWESTYCJI STRATEGICZNYCH

# Wniosek o nadanie dostępu do<br>Aplikacji Polski Ład

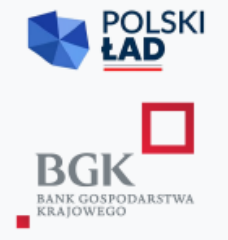

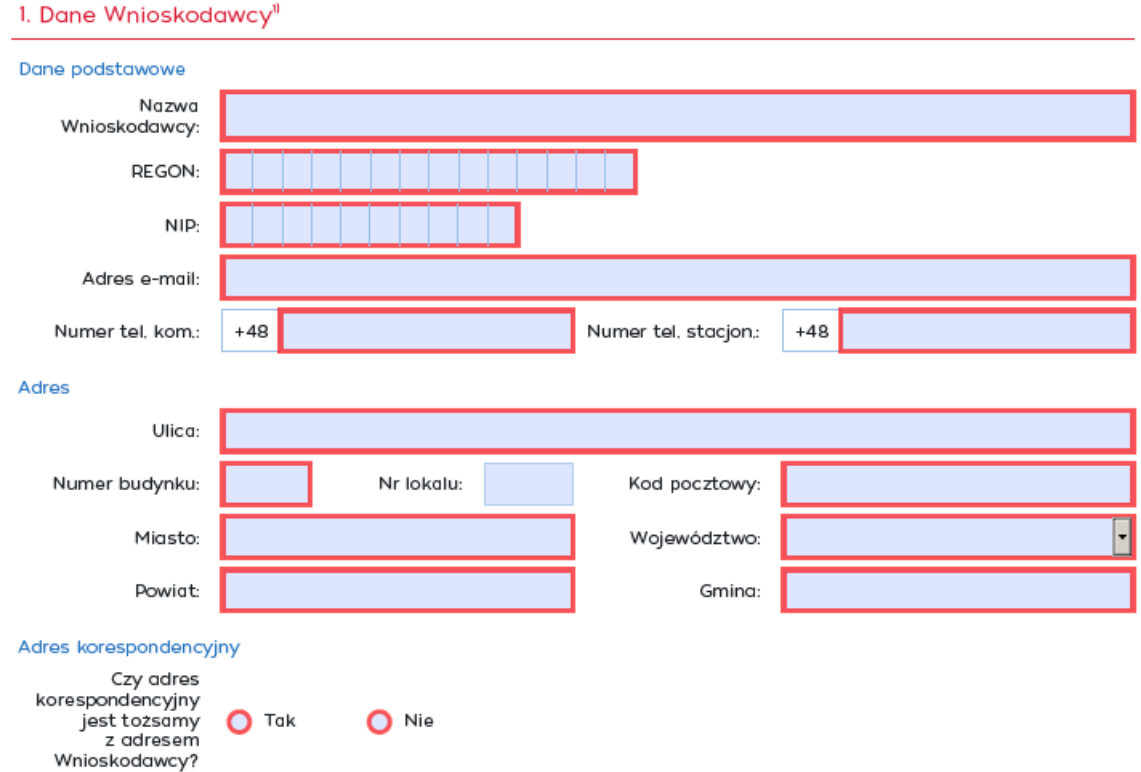

" Wnioskodawca - należy rozumieć jako jednostka samorządu terytorialnego, związek jednostek samorządu terytorialnego,

2. Dane Użytkownika upoważnionego do składania wniosków/oświadczeń w imieniu Wnioskodawcy

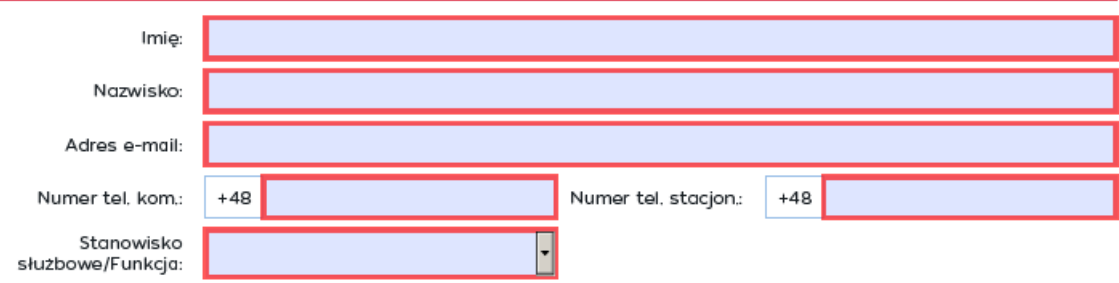

WNDRFPL/2021/01 -

#### 3. Wniosek o dokonanie w Aplikacii Polski Ład (zwanej dalej "Aplikacia") nastepujących zmian

Wnioskuję o: (D - Dodanie użytkownika

● 0 - Odwołanie użytkownika ● 1 - Inne zmiany

4. Lista załączników składanych wraz z Wnioskiem o nadanie dostępu do Aplikacji

pełnomocnictwo udzielone przez Reprezentanta

pełnomocnictwo udzielone przez Skarbnika

skan zaświadczenia Komisji Wyborczej o wyborze

statut związku jednostek samorządu terytorialnego

 $\Box$  Inne:

#### 5. Oświadczenia Wnioskodawcy

Oświadczamy, że przyjmujemy do wiadomości i stosowania poniższe zasady dotyczące przetwarzania danych о osobowych:

Bank Gospodarstwa Krajowego z siedzibą w Warszawie, AI. Jerozolimskie 7 (dalej: "BGK"), jako administrator danych osobowych<br>w rozumieniu przepisów Rozporządzenia Parlamentu Europejskiego i Rady (UE) 2016/679 z dnia 27 kwie

1) w BGK wyznaczony został Inspektor Ochrony Danych, z którym kontakt możliwy jest pod adresem e-mail: iod@bgk.pl; 2) BGK będzie przetwarzał dane osobowe Użytkowników Aplikacji, tj. reprezentantów, pełnomocników, osób wyznaczonych do<br>kontaktu i innych osób upoważnionych przez Wnioskodawcę w związku z uzyskaniem dostępu do Aplikacji w c

- a) nadania Użytkownikom dostępu i umożliwienia korzystania z Aplikacji, na podstawie prawnie uzasadnionego interesu
- administratora (art. 6 ust. 1 lit. f) RODO, polegającego na przyjęciu, obsłudze i zaopiniowaniu złożonych przez aplikację, b) zabezpieczenia i dochodzenia ewentualnych roszczeń BGK związanych z utrzymaniem i korzystaniem z Aplikacji, jako realizacja<br>prawnie uzasadnionych interesów administratora (art. 6 ust. 1 lit. f) RODO;

3) dane osobowe będą przetwarzane przez czas korzystania z Aplikacji, a po tym czasie przez okres oraz w zakresie niezbędnym dla zabezpieczenia i dochodzenia ewentualnych roszczeń:

4) podanie danych osobowych jest warunkiem przyjęcia i rozpatrzenia Wniosku o nadanie dostępu do Aplikacji - niepodanie tych<br>danych skutkuje niemożliwością korzystania z Aplikacji;

5) osobom wskazanych we Wniosku o nadanie dostępu do Aplikacji przysługuje prawo dostępu do swoich danych osobowych oraz or osobomi namezunych ne vnihostu v niedanie usecepa do Apimacji przemieszenia, w zakresie, w jakim podstawą przetwarzania<br>danych jest przesłanka prawnie uzasadnionego interesu administratora – prawo wniesienia sprzeciwu w osobowych, w zakresie, w jakim podstawą przetwarzania danych jest zgoda - prawo wycofania zgody, a ponadto prawo wniesienia<br>skargi do organu nadzorczego, którym jest Prezes Urzędu Ochrony Danych Osobowych.

Oświadczamy, że wszystkie podane przez nas informacje, zawarte we Wniosku o nadanie dostępu do Aplikacji oraz w dokumentach składanych wraz z tym wnioskiem są prawdziwe, rzetelne i zgodne ze stanem faktycznym<br>i prawnym oraz zostały złożone w świadomości,że składanie nieprawdziwych informacji może spowodować<br>pociągnięcie osób skład

prawa.

Osoba składająca podpis na dokumencie

Imię i nazwisko:

Stanowisko służbowe/Funkcja:

Dokument z elektronicznymi podpisami kwalifikowanymi weryfikowanymi przy pomocy ważnego certyfikatu.

Podpisz elektronicznie (użyj podpisu kwalifikowanego)

Załącznik nr 2 do Regulaminu Naboru Wniosków o dofinansowanie z Rządowego Funduszu Polski Ład: Programu Inwestycji Strategicznych

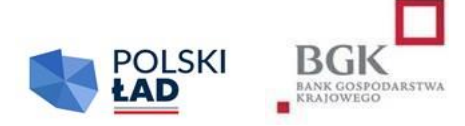

#### **INSTRUKCJA**

#### **wypełnienia i przesłania do BGK Wniosku o nadanie dostępu do Aplikacji**

#### **Informacje ogólne:**

- 1. Wnioskodawcą w rozumieniu Regulaminu jest jednostka samorządu terytorialnego lub związek jednostek samorządu terytorialnego. Regulaminy poszczególnych edycji Naboru Wniosków o dofinansowanie z Programu mogą posługiwać się węższą definicją Wnioskodawcy.
- 2. W celu uzyskania dostępu do Aplikacji Polski Ład należy pobrać ze Strony internetowej BGK (www.bgk.pl/polski-lad) formularz "Wniosek o nadanie dostępu do Aplikacji", zwany dalej "Wnioskiem o dostęp". Wzór Wniosku o nadanie dostępu do Aplikacji jest uniwersalny dla wszystkich edycji Naboru Wniosków o Dofinansowanie.
- 3. Wniosek o dostęp do Aplikacji przygotowany jest jako interaktywny kreator formularza, który zapewnia walidację pól; niewypełnione lub nieprawidłowo wypełnione pola obowiązkowe nie pozwolą zamknąć i zapisać Wniosku o dostęp. W sytuacji wyboru odpowiednich opcji we Wniosku o dostęp kreator automatycznie uruchomi okna przewidziane dla dokonanego wyboru.
- 4. Każdy Wnioskodawca składa do BGK dwa Wnioski o dostęp do Aplikacji, jeden wniosek dotyczy nadania uprawnień dla użytkownika działającego w imieniu Reprezentanta, drugi wniosek dotyczy nadania uprawnień dla użytkownika działającego w imieniu Skarbnika.
- 5. Użytkownikami Wnioskodawcy mogą być Reprezentant i Skarbnik lub osoby przez nich upoważnione na podstawie pełnomocnictw.
- 6. W polach podlegających wypełnieniu nie należy wpisywać sformułowania "NIE DOTYCZY".
- 7. Dane wpisane we Wniosku o dostępu do Aplikacji przenoszone są automatycznie do dokumentów sporządzanych w procesie przyznania i obsługi dofinansowania, w związku z czym należy zwrócić szczególną uwagę na ich prawidłowość. Każda zmiana/modyfikacja/korekta danych wymaga sporządzenia przez Wnioskodawcę odrębnego Wniosku o nadanie dostępu do Aplikacii.
- 8. Szczególną uwagę należy zwrócić na zgodność danych Użytkownika Wnioskodawcy z danymi zawartymi w Podpisie kwalifikowanym tej osoby.

#### **Wypełnienie Wniosku o dostęp:**

- 1. Pola: REGON, NIP, adresy e-mail, numery telefonu i inne podlegają automatycznej walidacji pod względem algorytmu albo struktury. Niewypełnienie, bądź nieprawidłowe wypełnienie pól podlegających walidacji nie pozwoli na przejście do następnego kroku uzupełniania Wniosku o dostęp lub nie pozwoli zakończyć wypełniania Wniosku o dostęp, zapisać i zamknąć formularza.
- 2. W sekcji nr 1 "Dane Wnioskodawcy" Nazwa Wnioskodawcy jest polem tekstowym. W tym polu należy wpisać pełną nazwę Wnioskodawcy czyli np.: Gmina \_\_\_\_, Miasto \_\_\_\_\_\_, Miasto i Gmina \_\_\_\_\_\_\_\_\_\_\_\_\_, Starostwo Powiatowe \_\_\_\_\_\_\_\_\_\_\_\_\_\_\_\_\_\_\_\_\_\_\_\_, Województwo \_\_\_\_\_\_\_\_\_\_\_\_\_\_\_\_\_\_\_\_\_\_\_\_\_\_\_\_\_\_, Związek JST\_\_\_\_\_\_\_\_\_\_\_\_\_\_\_\_\_\_\_\_\_\_\_\_\_\_\_\_, itp.
- 3. W polu REGON należy wpisać numer REGON Wnioskodawcy. W tym polu można wypełnić maksymalnie 14 znaków. Co do zasady Numer REGON zawiera 9 cyfr. 14 cyfr jest przewidziane dla jednostek podległych jednostce centralnej. Pole podlega automatycznej walidacji.
- 4. W polu NIP należy wpisać Numer Identyfikacji Podatkowej Wnioskodawcy. Pole podlega automatycznej walidacji.
- 5. W przypadku, gdy wnioskujący o dostęp związek jednostek samorządu terytorialnego nie posiada odrębnego numeru REGON oraz NIP należy wpisać numer REGON oraz NIP jednostki wiodącej.
- 6. W polu adres e-mail należy wpisać adres poczty elektronicznej Wnioskodawcy. Struktura adresu podlega walidacji.
- 7. W polu Numer telefonu kontaktowego należy podać numer telefonu Wnioskodawcy (JST/związku JST): komórkowego (9 cyfr np. 601202020) lub stacjonarnego (9 cyfr – w tym dwucyfrowy prefix dla miasta np. 225229100). Przynajmniej jedno z pól musi zostać wypełnione. Pola podlegają walidacji.
- 8. W polach przeznaczonych dla wpisania adresu siedziby Wnioskodawcy należy podać pełne dane adresowe Wnioskodawcy.
- 9. Jeżeli adres do korespondencji jest tożsamy z adresem siedziby Wnioskodawcy należy zaznaczyć "TAK". Zaznaczenie "NIE" spowoduje otwarcie pól, w których trzeba podać dane adresowe do korespondencji.
- 10. W sekcji nr 2 "Dane Użytkownika Aplikacji upoważnionego przez Wnioskodawcę do składania wniosków/oświadczeń w imieniu Wnioskodawcy" należy wpisać dane osoby upoważnionej do składania wniosków/oświadczeń w Aplikacji. W tej sekcji należy podać dane Reprezentanta lub Pełnomocnika Reprezentanta, Skarbnika lub Pełnomocnika Skarbnika.
- 11. Sekcja nr 3 przewidziana jest do wnioskowania o dokonanie zmian w Aplikacji. Zmiana w Aplikacji rozumiana jest jako: dodanie użytkownika, odwołanie/usunięcie użytkownika. Wybranie opcji "inne" oznacza dokonanie zmian np. w danych adresowych, adresach e-mail lub numerach telefonów.
- 12. Sekcja nr 4 służy do wskazania załączników, które Wnioskodawca przekazuje wraz z Wnioskiem o dostęp. Do Wniosku o dostęp należy załączyć dokumenty potwierdzające umocowanie do reprezentowania Wnioskodawcy, w tym w szczególności:
	- 1) Pełnomocnictwo Reprezentanta sporządzone zgodnie z wzorem do pobrania ze Strony internetowej BGK; należy zaznaczyć w przypadku wnioskowania o udzielenie dostępu dla pełnomocnika Reprezentanta; w przypadku powiatu, województwa lub związku JST należy załączyć stosowne pełnomocnictwo dla jednego użytkownika upoważnionego do składania oświadczeń woli w imieniu powiatu/województwa/związku JST;
	- 2) Pełnomocnictwo Skarbnika wzór dokumentu do pobrania ze Strony internetowej BGK; należy zaznaczyć w przypadku wnioskowania o udzielenie dostępu dla pełnomocnika Skarbnika;
	- 3) dla JST (gmina, miasto): skan zaświadczenia Komisji Wyborczej o wyborze Wójta/Burmistrza/Prezydenta Miasta; jest to pole słownikowe – należy wybrać odpowiednią opcję;
	- 4) dla związku JST: statut związku jednostek samorządu terytorialnego;
	- 5) inne dokumenty w wersji elektronicznej przesyłane do BGK wraz z Wnioskiem o nadanie dostępu, m.in. w przypadku: powiatu, województwa lub związku JST - należy załączyć skan zaświadczenia o powołaniu w skład zarządu powiatu, województwa lub związku JST.
- 13. Sekcja nr 5 zawiera oświadczenia konieczne do złożenia w imieniu Wnioskodawcy:
	- 1) oświadczenie dotyczące przyjęcia do wiadomości i stosowania zasad przetwarzania danych osobowych zgodnie z RODO;
	- 2) oświadczenie o prawdziwości i rzetelności danych i dokumentów załączonych do Wniosku o dostęp oraz ich zgodności ze stanem faktycznym i prawnym.

#### *Należy znakiem "X" zaznaczyć oba oświadczenia.*

#### **Podpisanie i przesłanie do BGK Wniosku o nadanie dostępu:**

- 1. Po wypełnieniu wszystkich pól we Wniosku o nadanie dostępu dokument należy podpisać Podpisem kwalifikowanym.
- 2. Po złożeniu podpisu, o którym mowa w pkt 1, Wniosek o nadanie dostępu należy zapisać w formacie PDF. Możliwość wydruku Wniosku o dostęp została zablokowana przez administratora Aplikacji.
- 3. Sporządzony zgodnie z powyższymi zasadami Wniosek o nadanie dostępu należy przesłać do BGK wraz z dokumentami, o których mowa w części "Wypełnienie Wniosku" pkt 12, w formie elektronicznej **z profilu Wnioskodawcy na platformie ePUAP**. Dokumenty przesłane przez Wnioskodawcę z prywatnych profili nie będą przez Bank uwzględniane.

Załącznik nr 3 do Regulaminu Naboru Wniosków o dofinansowanie z Rządowego Funduszu Polski Ład: Programu Inwestycji Strategicznych

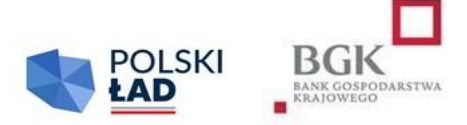

\_\_\_\_\_\_\_\_\_\_\_\_\_, dnia\_\_\_\_\_\_\_\_\_\_\_\_

Miejscowość

#### **PEŁNOMOCNICTWO REPREZENTANTA**

Działając w imieniu i na rzecz

(oznaczenie mocodawcy, adres, REGON)

będąc uprawnionym do reprezentowania Mocodawcy z tytułu pełnienia stanowiska

\_\_\_\_\_\_\_\_\_\_\_\_\_\_\_\_\_\_\_\_\_\_\_\_\_\_\_\_\_\_\_\_\_\_\_\_\_\_\_\_\_\_\_\_\_\_\_\_\_ (oznaczenie pełnionego stanowiska/organu)

udzielam Panu/Pani\*

\_\_\_\_\_\_\_\_\_\_\_\_\_\_\_\_\_\_\_\_\_\_\_\_\_\_\_\_\_\_\_\_\_\_\_\_\_\_\_\_\_\_\_\_\_ (imię i nazwisko oraz stanowisko służbowe)

#### **pełnomocnictwa**

#### **do podejmowania w imieniu i na rzecz Mocodawcy wszelkich czynności faktycznych i prawnych:**

- niezbędnych do złożenia Wniosku/Wniosków o dofinansowanie z Rządowego Funduszu Polski Ład: Programu Inwestycji Strategicznych, zwanego dalej "Programem", a w szczególności:
	- 1) oświadczenia o przyjęciu do wiadomości i stosowania Regulaminu";
	- 2) oświadczenia o przyjęciu do wiadomości i stosowania zasad dotyczących przetwarzania danych osobowych zgodnie z RODO;
	- 3) oświadczenia o przyjęciu do wiadomości i stosowania dotyczącego przepisów dotyczących pomocy publicznej oraz korzystania ze środków publicznych przy realizacji Inwestycji;
	- 4) innych oświadczeń, których złożenie jest wymagane Regulaminem;

5) Wniosków o dostęp do Aplikacji;

oraz

- wniosków i oświadczeń składanych w imieniu Mocodawcy w związku z postępowaniem dotyczącym przyznania Dofinansowania z Programu, w szczególności:
	- 1) Wniosku/wniosków o udzielenie Promesy, a także zawartych w tych wnioskach oświadczeń;
	- 2) oświadczeń zgodnie z postanowieniami Regulaminu;
	- 3) Wniosku/wniosków o wypłatę/wypłaty, a także zawartych w tym wniosku/tych wnioskach oświadczeń.

Jednocześnie przyjmuję do wiadomości, że wnioski i oświadczenia, o których mowa są składane w formie elektronicznej w Aplikacji.

\_\_\_\_\_\_\_\_\_\_\_\_\_\_\_\_\_\_\_\_\_\_\_\_\_\_\_\_\_\_\_\_\_\_\_

Imię i nazwisko oraz stanowisko służbowe Reprezentanta Mocodawcy Podpis kwalifikowany/pieczęć elektroniczna Mocodawcy

Załącznik nr 4 do Regulaminu Naboru Wniosków o dofinansowanie z Rządowego Funduszu Polski Ład: Programu Inwestycji Strategicznych

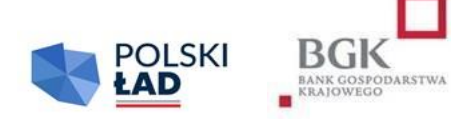

\_\_\_\_\_\_\_\_\_\_\_\_\_, dnia\_\_\_\_\_\_\_\_\_\_\_\_

#### **PEŁNOMOCNICTWO SKARBNIKA**

Działając jako Skarbnik \_

(nazwa jednostki samorządu terytorialnego/związku jednostek samorządu terytorialnego)

udzielam Panu/Pani\*\_\_\_\_\_\_\_\_\_\_\_\_\_\_\_\_\_\_\_\_\_\_\_\_ (podać imię i nazwisko oraz stanowisko służbowe) pełnomocnictwa do:

składania kontrasygnaty na wszystkich wnioskach i oświadczeniach składanych przez:

\_\_\_\_\_\_\_\_\_\_\_\_\_\_\_\_\_\_\_\_\_\_\_\_\_\_\_\_\_\_\_\_\_\_\_\_\_\_\_\_\_\_\_\_\_\_\_\_\_\_\_\_\_\_\_\_\_\_\_\_\_\_\_\_\_\_\_\_\_\_\_\_\_\_\_\_\_, będącym Wnioskodawcą (nazwa jednostki samorządu terytorialnego/związku jednostek samorządu terytorialnego)

w postępowaniu dotyczącym przyznania dofinansowania z Rządowego Funduszu Polski Ład: Programu Inwestycji Strategicznych, zwanego dalej "Programem" na podstawie Regulaminu.

Oświadczenia i wnioski, o których mowa są składane w Aplikacji, udostępnianej przez Bank Gospodarstwa Krajowego do obsługi Programu.

\_\_\_\_\_\_\_\_\_\_\_\_\_\_\_\_\_\_\_\_\_\_\_\_\_\_\_\_\_\_

Imię i nazwisko oraz stanowisko służbowe Wnioskodawcy Podpis kwalifikowany/pieczęć elektroniczna Wnioskodawcy

Załącznik nr 5 do Regulaminu Naboru Wniosków o dofinansowanie z Rządowego Funduszu Polski Ład: Programu Inwestycji Strategicznych

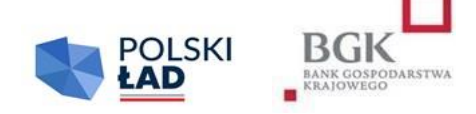

**Numer Wniosku o dofinansowanie:** numer edycji/rok/numer kolejny/PolskiLad

**Data wpływu Wniosku do Banku**: (rok-miesiąc-dzień)

**Oświadczam, że zapoznałem się i przyjmuję do stosowania z:** Komunikatem RODO: Regulamin Naboru Wniosków o Dofinansowanie: Oświadczenie o pomocy publicznej: Oświadczenie o środkach publicznych:

#### **WNIOSEK O DOFINANSOWANIE**

#### **z Rządowego Funduszu Polski Ład: Programu Inwestycji Strategicznych**

#### **I. Dane Wnioskodawcy**

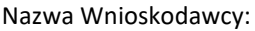

Adres:

Ulica:

Nr budynku:

Nr lokalu:

Kod pocztowy:

Miejscowość:

Województwo:

Powiat:

Gmina:

REGON:

NIP:

#### **II. Dane personalne osoby upoważnionej do kontaktu**

Imię :

Nazwisko:

Telefon:

Adres e-mail:

#### **III. Przedmiot Inwestycji**

Limity dla wniosku: Kod TERYT Wnioskodawcy: Obszar inwestycyjny: Nazwa Inwestycji: Opis inwestycji: Oświadczamy, że rozpoczęcie Postępowania zakupowego nastąpi w terminie do 9 miesięcy od daty udostępnienia Wstępnej promesy: Przewidywany okres realizacji Inwestycji: Przewidywany termin zakończenia Inwestycji: Przewidywana wartość Inwestycji (w PLN): Deklarowana kwota Udziału własnego (w PLN):

Procentowy Udział własny Wnioskodawcy w realizacji Inwestycji:

Kwota wnioskowanych środków (w PLN):

Załącznik nr 6 do Regulaminu Naboru Wniosków o dofinansowanie z Rządowego Funduszu Polski Ład: Programu Inwestycji Strategicznych

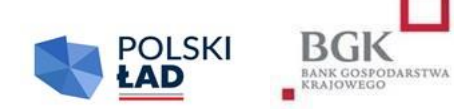

#### **INSTRUKCJA**

#### **wypełnienia Wniosku o dofinansowanie w 8. edycji Naboru Wniosków o dofinansowanie z Rządowego Funduszu Polski Ład: Programu Inwestycji Strategicznych**

- 1. Wniosek o dofinansowanie z Rządowego Funduszu Polski Ład: Programu Inwestycji Strategicznych, zwanego dalej "Programem", zwany dalej "Wnioskiem o dofinansowanie", należy wypełnić w Aplikacji do obsługi Programu, zwanej dalej "Aplikacją".
- 2. Wniosek o dofinansowanie został przygotowany w postaci interaktywnego kreatora Wniosku o dofinansowanie, który zapewnia automatyczne wypełnienie odpowiednich pól danymi z wcześniej złożonego Wniosku o nadanie dostępu do Aplikacji. Aplikacja zapewnia walidację pól.
- 3. Po zalogowaniu się do Aplikacji należy w pierwszym kroku wpisać i zatwierdzić hasła dostępu, którym Użytkownik będzie się posługiwać przy logowaniu do Aplikacji (zgodnie z przesłanym przez BGK linkiem).
- 4. Numer Wniosku o dofinansowanie nadaje Aplikacja.
- 5. Przed rozpoczęciem wypełniania Wniosku o dofinansowanie Wnioskodawca oświadcza, że zapoznał się i przyjmuje do stosowania:
	- 1) Regulamin ósmej edycji Naboru Wniosków o dofinansowanie z Rządowego Funduszu Polski Ład: Programu Inwestycji Strategicznych, zwany dalej "Regulaminem Edycji 8.",
	- 2) zasady dotyczące przetwarzania przez BGK danych osobowych (oświadczenie RODO),
	- 3) oświadczenie o korzystaniu ze środków publicznych przy realizacji Inwestycji oraz
	- 4) oświadczenie dotyczące Pomocy publicznej.
- 6. Wnioskodawca potwierdza przyjęcie do wiadomości i stosowania postanowień Regulaminu Edycji 8., oraz oświadczeń, o których mowa w pkt 5, poprzez zaznaczenie kliknięciem odpowiednich pól przyporządkowanych do tych oświadczeń. Niewykonanie tej czynności nie pozwoli Użytkownikowi na wypełnienie kolejnych sekcji Wniosku o dofinansowanie.
- 7. Po prawidłowym wykonaniu czynności wskazanych w pkt 3-6 dane Wnioskodawcy w sekcji I Wniosku o dofinansowanie podstawią się automatycznie.
- 8. W sekcji II użytkownik wypełnia dane personalne osoby upoważnionej do kontaktu w sprawie Wniosku o dofinansowanie.
- 9. W sekcji III należy wprowadzić następujące dane lub zaznaczyć odpowiednie pole poprzez kliknięcie:
	- 1) Limit dla Wniosku pole słownikowe, określające poziomy maksymalnego dofinansowania, pogrubiona czcionka oznacza limit dla obligatoryjnego wniosku (jeśli jest przewidziany w Regulaminie);
	- 2) Kod TERYT pole słownikowe; kod właściwy dla siedziby Wnioskodawcy, a w przypadku związku jednostek samorządu terytorialnego – kod dla jednostki wiodącej.
	- 3) Obszar inwestycyjny w tym polu należy wybrać z listy rozwijalnej Obszar inwestycyjny, do którego można zaklasyfikować Inwestycję planowaną do realizacji. Jeżeli inwestycję można zaklasyfikować do więcej niż jednego Obszaru inwestycyjnego, użytkownik wybiera z listy również inne Obszary inwestycyjne. Dane w tym polu nie są nadpisywane, pole "obszar inwestycji" jest polem wielokrotnego wyboru;
	- 4) Nazwa Inwestycji *(max. 140 znaków – bez spacji)* jest to pole tekstowe, w którym użytkownik wpisuje nazwę zadania inwestycyjnego, na które planuje pozyskać Dofinansowanie z Programu. Nie należy wpisywać w tym polu zdań wprowadzających, określania ważności Inwestycji, czy też uzasadnienia jej celowości. Przykładowa nazwa Inwestycji to: "Budowa drogi gminnej w miejscowości.....", "Budowa żłobka w miejscowości...." itp.;
	- 5) Opis Inwestycji *(max. 2500 znaków – bez spacji)* jest to pole tekstowe, w którym należy wskazać najważniejsze informacje charakteryzujące Inwestycję np. wykaz działań planowanych w ramach realizacji Inwestycji. Nie należy powtarzać w tym polu Nazwy Inwestycji wpisanej wcześniej w polu "Nazwa Inwestycji". Inwestycję w tym polu należy opisywać hasłowo bez zdań wprowadzających typu: "Chcielibyśmy zgłosić do dofinansowania", "Inwestycja ma wielkie znaczenie dla..." itp.;
	- 6) W kolejnym polu Wnioskodawca oświadcza poprzez dokonanie odpowiedniego zaznaczenia, że Postępowanie zakupowe dla wnioskowanej Inwestycji zostanie uruchomione w terminie do 9 miesięcy od daty udostępnienia Wnioskodawcy w Aplikacji Wstępnej promesy. Złożenie tego oświadczenia we Wniosku ma charakter obligatoryjny, a pole podlega walidacji;
	- 7) Przewidywany okres realizacji Inwestycji jest polem słownikowym. Odpowiedni czas trwania Inwestycji należy wybrać z listy rozwijalnej;
	- 8) Przewidywany termin zakończenia Inwestycji planowana data zakończenia Inwestycji.
	- 9) Przewidywana wartość Inwestycji (w PLN) w tym polu należy wpisać kwotę będącą przewidywaną wartością Inwestycji zgodnie z postanowieniami Regulaminu.
	- 10) Deklarowana kwota Udziału własnego (w PLN) w tym polu należy wpisać kwotę posiadanych środków własnych Wnioskodawcy, które zamierza on przeznaczyć na finansowanie Inwestycji zgodnie z postanowieniami Regulaminu;
	- 11) Procentowy Udział własny Wnioskodawcy w realizacji Inwestycji wartość procentowa w tym polu zostanie wyliczona przez Aplikację. Jest to procentowy udział wartości deklarowanego Udziału własnego w Przewidywanej wartości Inwestycji.
	- 12) Kwota wnioskowanych środków (w PLN) wartość w tym polu zostanie wyliczona przez Aplikację poprzez odjęcie kwoty Udziału własnego od kwoty wskazanej w polu "Przewidywana wartość Inwestycji".
	- 13) Wszystkie kwoty podane we wniosku są wyrażone wyłącznie w polskich złotych.
- **10. Wniosek podpisywany jest za Wnioskodawcę przez Użytkowników Wnioskodawcy Podpisami kwalifikowanymi.**
- 11. **Aplikacja podczas załączania podpisanego Wniosku o dofinansowanie weryfikuje zgodność Podpisów kwalifikowanych z danymi Użytkowników wskazanymi podczas składania Wniosku o dostęp.**
- 12. Niezałączenie prawidłowo podpisanego Wniosku o dofinansowanie z Programu przed upływem Godziny granicznej określonej w Ogłoszeniu o Naborze skutkuje anulowaniem Wniosku.

Załącznik nr 7 do Regulaminu Naboru Wniosków o dofinansowanie z Rządowego Funduszu Polski Ład: Programu Inwestycji Strategicznych

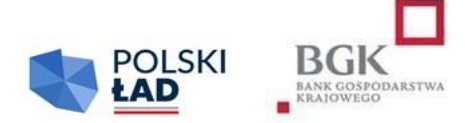

#### **WSTĘPNA PROMESA DOFINANSOWANIA INWESTYCJI Z RZĄDOWEGO FUNDUSZU POLSKI ŁAD: PROGRAMU INWESTYCJI STRATEGICZNYCH**

**NR \_\_\_\_\_\_\_\_\_\_\_\_\_\_**

Bank Gospodarstwa Krajowego, z siedzibą w Warszawie, Al. Jerozolimskie 7, 00-955 Warszawa, działający na podstawie ustawy z dnia 14 marca 2003 r. o Banku Gospodarstwa Krajowego (Dz. U. z 2020 r. poz. 2153) oraz statutu stanowiącego załącznik do rozporządzenia Ministra Rozwoju z dnia 16 września 2016 r. w sprawie nadania statutu Bankowi Gospodarstwa Krajowego (Dz. U. z 2022 r. poz. 1321 ze zmianami), NIP: 525-00-12-372, REGON: 000017319, będący dużym przedsiębiorcą w rozumieniu ustawy z dnia 8 marca 2013 r. o przeciwdziałaniu nadmiernym opóźnieniom w transakcjach handlowych (Dz. U. z 2020 r. poz. 893 ze zmianami), zwany dalej "BGK"

na podstawie art. 69a ust. 1 ustawy z dnia 31 marca 2020 r. o zmianie ustawy o szczególnych rozwiązaniach związanych z zapobieganiem, przeciwdziałaniem i zwalczaniem COVID-19, innych chorób zakaźnych oraz wywołanych nimi sytuacji kryzysowych oraz niektórych innych ustaw (Dz. U. poz. 568) zwanej dalej "Ustawą" oraz Uchwały Rady Ministrów nr 84/2021 z dnia 1 lipca 2021 r. (zmienionej uchwałami Rady Ministrów: nr 176/2021 z dnia 28 grudnia 2021 r., nr 87/2022 z 26 kwietnia 2022 r. oraz nr 205/2022 z 13 października 2022 r.) w sprawie ustanowienia Rządowego Funduszu Polski Ład: Programu Inwestycji Strategicznych, zwanej dalej "Uchwałą RM" i Regulaminu Naboru Wniosków o dofinansowanie z Rządowego Funduszu Polski Ład: Programu Inwestycji Strategicznych, zwanego dalej *Regulaminem*,

w związku z Wnioskiem o dofinansowanie z Rządowego Funduszu Polski Ład: Programu Inwestycji Strategicznych, zwanego dalej "Programem", z dnia \_\_\_\_\_\_\_\_\_\_\_\_\_\_ nr \_\_\_\_\_\_\_\_\_\_\_\_ złożonym przez \_\_\_\_\_\_\_\_\_\_\_\_\_\_\_\_\_\_\_\_ (nazwa JST/związku JST) z przeznaczeniem na realizację Inwestycji: \_\_\_\_\_\_\_\_\_\_\_\_\_\_\_\_\_\_\_\_\_\_\_\_\_\_\_\_\_\_\_\_ (Nazwa Inwestycji)

informuje, iż zostali Państwo (dalej "Wnioskodawca") zakwalifikowani przez Prezesa Rady Ministrów do otrzymania Promesy inwestycyjnej zwanej dalej "Promesą", o której mowa w art. 69a Ustawy do kwoty \_\_\_\_\_\_\_\_\_\_\_\_\_\_\_\_\_\_ PLN (słownie: \_\_\_\_\_\_\_\_\_\_\_\_\_\_\_\_\_\_\_\_\_\_\_\_\_\_\_\_\_\_ PLN).

Pojęcia użyte w tym dokumencie mają znaczenie nadane im w Regulaminie, który stanowi integralną część Wstępnej Promesy.

Promesa zostanie Państwu - jako Wnioskodawcy - udzielona w celu zapewnienia Dofinansowania z Programu na realizację Inwestycji: \_\_\_\_\_\_\_\_\_\_\_\_\_\_\_\_\_\_\_\_\_ (Nazwa Inwestycji) po spełnieniu następujących warunków:

- 1. ogłoszenia Postępowania zakupowego mającego na celu wyłonienie Wykonawcy/Wykonawców Inwestycji w terminie nie dłuższym niż 9 miesięcy od dnia udostępnienia Wnioskodawcy niniejszej Wstępnej promesy w Aplikacji służącej do obsługi Programu; nierozpoczęcie Postępowania zakupowego w ww. terminie jest równoznaczne z rezygnacją Wnioskodawcy z dofinansowania Inwestycji z Programu, o czym BGK informuje Prezesa RM;
- 2. zapewnienia Udziału własnego w kwocie nie niższej niż Udział własny wskazany we Wniosku o dofinansowanie;
- 3. zapewnienia, że Inwestycja, której dotyczyć będzie Postępowanie zakupowe będzie tożsama z nazwą i opisem Inwestycji zawartym we Wniosku o dofinansowanie (w tym skorygowanym opisem Inwestycji w rozumieniu Regulaminu);
- 4. przekazania BGK potwierdzenia ogłoszenia Postępowania zakupowego w terminie 9 miesięcy od udostepnienia Wstępnej promesy zgodnie z wzorem stanowiącym załącznik nr 7a do Regulaminu;
- 5. przeprowadzenia Postępowania zakupowego zgodnie z obowiązującymi w tym zakresie przepisami prawa, w tym w szczególności ustawą z dnia 11 września 2019 r. Prawo zamówień publicznych. Tryb inny niż konkurencyjny jest dopuszczalny jedynie w przypadkach przewidzianych prawem. Ponadto:
	- 1) z zastrzeżeniem pkt 6, ustalenie w umowie/umowach zawartych z Wykonawcą/Wykonawcami warunków wypłaty wynagrodzenia zgodnych z warunkami wypłat Dofinansowania z Programu, które zostaną wskazane w Promesie, tj.:
		- a) w przypadku Inwestycji realizowanych w okresie nie dłuższym niż 12 miesięcy zaliczka przekazywana Wykonawcy w kwocie nie mniejszej niż wartość procentowa wynagrodzenia odpowiadająca określonemu w Regulaminie procentowi Udziału własnego w planowanej wartości Inwestycji; dofinansowanie wypłacane po zakończeniu realizacji Inwestycji;
		- b) w przypadku Inwestycji realizowanych w okresie dłuższym niż 12 miesięcy na podstawie jednej umowy – wypłata dofinansowania w dwóch transzach – pierwsza po zakończeniu wydzielonego etapu prac w ramach realizacji Inwestycji, druga – po zakończeniu realizacji Inwestycji:
			- pierwsza transza w wysokości nie wyższej niż 50 % kwoty dofinansowania,
			- druga transza w wysokości pozostałej do zapłaty kwoty dofinansowania;
		- c) w przypadku zadań inwestycyjnych realizowanych w okresie dłuższym niż 12 miesięcy, na podstawie więcej niż jednej umowy, wypłata dofinansowania w trzech transzach, dwie transze każdorazowo po zakończeniu wydzielonego etapu prac w ramach realizacji Inwestycji, trzecia po zakończeniu realizacji Inwestycji:
			- pierwsza transza w wysokości nie wyższej niż 20 % dofinansowania,
			- druga transza w wysokości nie wyższej niż 30 % dofinansowania,
			- trzecia transza w wysokości pozostałej do wypłat kwoty dofinansowania.
	- 2) Udział własny powinien być wypłacony przed wypłatą dofinansowania Wykonawcy. Jeśli Ostateczna wartość Inwestycji przekracza planowaną we Wniosku o dofinansowanie wartość

Inwestycji, obowiązek ten dotyczy co najmniej w kwocie zadeklarowanej we Wniosku o dofinansowanie.

- 3) dla Inwestycji, dla których realizacji niezbędne jest uzyskanie pozwolenia lub pozwoleń na budowę – ustanowienia nadzoru inwestorskiego, również w przypadku gdy w świetle powszechnie obowiązujących przepisów prawa nie jest to obligatoryjne.
- 4) zapewnienia zamieszczenia w dokumentacji zakupowej postanowień, zobowiązujących do poddania ewentualnych sporów w relacjach z Wykonawcą/Wykonawcami o roszczenia cywilnoprawne w sprawach, w których zawarcie ugody jest dopuszczalne, mediacjom lub innemu polubownemu rozwiązaniu sporu przed Sądem Polubownym przy Prokuratorii Generalnej Rzeczypospolitej Polskiej, wybranym mediatorem albo osobą prowadzącą inne polubowne rozwiązanie sporu.
- 5) umowa/umowy z Wykonawcą/Wykonawcami Inwestycji przewidywać będą zapewnienie finansowania przez Wykonawcę Inwestycji w części niepokrytej Udziałem własnym Wnioskodawcy, na czas poprzedzający wypłatę/wypłaty z Promesy z jednoczesnym zastrzeżeniem, że zapłata wynagrodzenia Wykonawcy Inwestycji w całości nastąpi po odbiorze końcowym Inwestycji przez Beneficjenta.
- 6. Na podstawie art. 35 ust. 1 ustawy z dnia 9 czerwca 2022 r. o zmianie ustawy o podatku dochodowym od osób fizycznych oraz niektórych innych ustaw (Dz. U. poz. 1265) umowa/umowy z Wykonawcą/Wykonawcami Inwestycji może/mogą przewidywać inny sposób wypłaty wynagrodzenia Wykonawcy, co nie narusza obowiązku wypłaty zaliczki, o której mowa w pkt 1 lit. b.
- 7. Wstępna promesa wygasa w przypadku złożenia oświadczenia o rezygnacji z dofinansowania Inwestycji objętej Pierwotnym Wnioskiem o dofinansowanie.

Pod warunkiem ogłoszenia Postępowania zakupowego w ciągu 9 miesięcy od daty udzielenia tej Wstępnej promesy, Wstępna promesa jest ważna przez cały okres Postępowania zakupowego do daty rozstrzygnięcia tego postępowania.

Wszelkie skutki niezrealizowania warunków opisanych powyżej obciążają Wnioskodawcę/Beneficjenta.

W imieniu BGK dokument podpisano Podpisem kwalifikowanym:

Imię i nazwisko Imię i nazwisko

Pełnomocnik Pełnomocnik

Załącznik nr 7a do Regulaminu Naboru Wniosków o dofinansowanie z Rządowego Funduszu Polski Ład: Programu Inwestycji Strategicznych

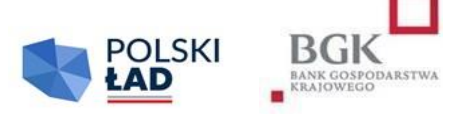

Nazwa i adres Wnioskodawcy

\_\_\_\_\_\_\_\_\_\_\_\_\_\_\_\_\_\_\_\_\_\_\_\_\_\_\_\_\_\_\_\_

#### **OŚWIADCZENIE WNIOSKODAWCY DO WSTĘPNEJ PROMESY Z RZĄDOWEGO FUNDUSZU POLSKI ŁAD: PROGRAMU INWESTYCJI STRATEGICZNYCH**

**PROMESA WSTĘPNA NR \_\_\_\_\_\_\_\_\_\_\_\_\_\_\_\_\_\_\_\_\_\_\_\_\_\_\_\_\_\_\_\_\_\_\_\_\_\_\_**

W związku z udzieleniem przez Bank Gospodarstwa Krajowego (BGK) w dniu Wstępnej promesy z Rządowego Funduszu Polski Ład: Programu Inwestycji Strategicznych,

Wnioskodawca niniejszym oświadcza, że Postępowanie zakupowe na realizację Inwestycji: **\_\_\_\_\_\_\_\_\_\_\_\_\_\_\_\_\_\_\_\_\_\_\_\_\_\_\_\_\_\_\_\_\_\_\_\_\_\_\_\_\_\_\_\_\_\_\_\_\_\_** (nazwa inwestycji),

zostało ogłoszone w dniu \_\_\_\_\_\_\_\_\_\_\_\_\_\_\_\_\_\_\_\_\_\_\_\_\_\_\_\_\_\_\_\_\_.

Dokument został sporządzony w formie elektronicznej i podpisany Podpisami kwalifikowanymi.

Załącznik nr 8 do Regulaminu Naboru Wniosków o dofinansowanie z Rządowego Funduszu Polski Ład: Programu Inwestycji Strategicznych

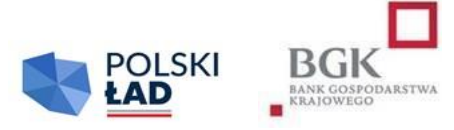

#### **WNIOSEK O UDZIELENIE PROMESY**

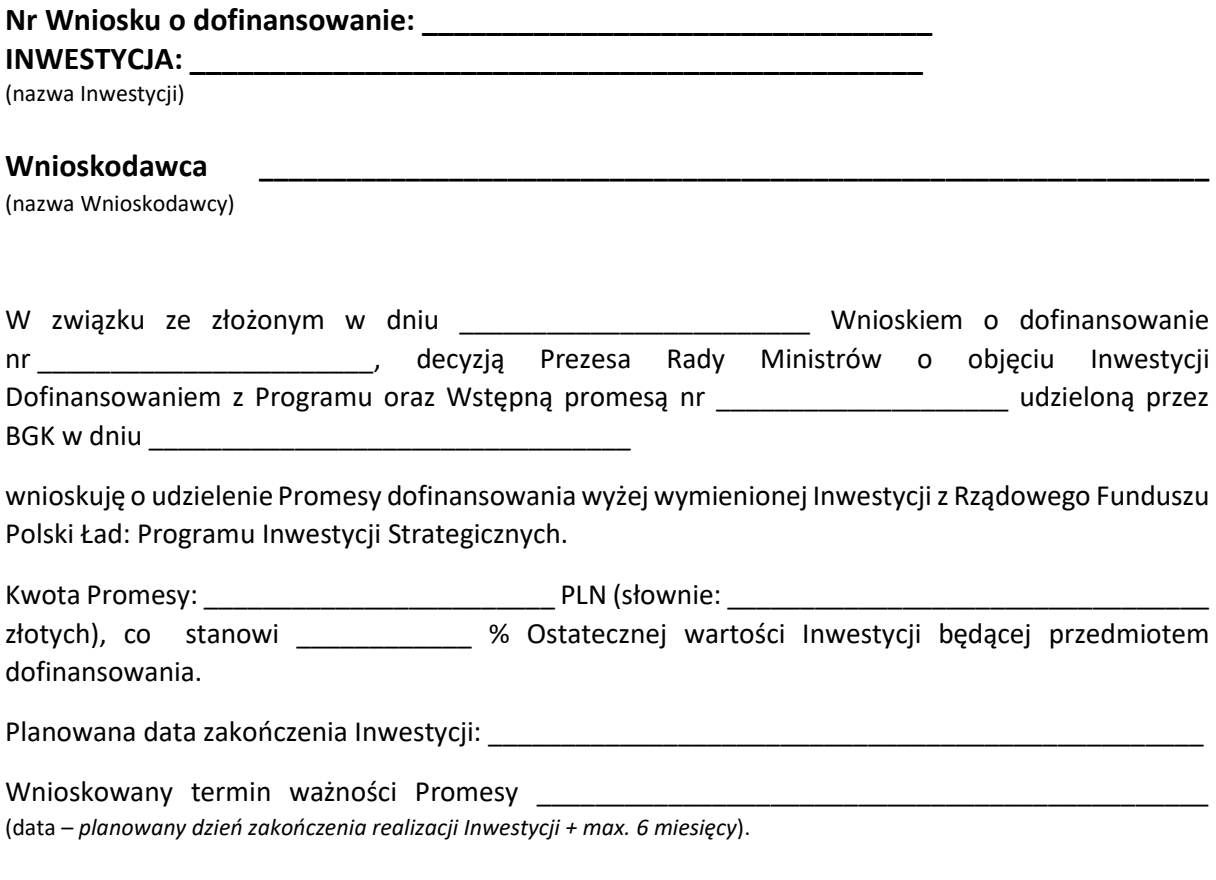

Wnioskodawca niniejszym oświadcza, że:

- 1. rozstrzygnął w dniu \_\_\_\_\_\_\_\_\_\_\_\_\_\_\_\_\_\_\_\_ postępowanie o udzielenie zamówienia publicznego na wybór Wykonawcy i dokonał wyboru Wykonawcy/Wykonawców, któremu/którym zamierza powierzyć realizację Inwestycji;
- 2. Wykonawcą/Wykonawcami jest/są: (nazwa, adres, REGON, NIP i KRS Wykonawcy - jeżeli dotyczy)
- 3. wybór Wykonawcy nastąpił w trybie konkurencyjnym, zgodnie z przepisami Prawa zamówień publicznych bądź wybór Wykonawcy nastąpił, zgodnie z obowiązującymi przepisami prawa w innym trybie niż konkurencyjny.
- 4. Wnioskodawca posiada Udział własny na realizację Inwestycji w wysokości: \_\_\_\_\_\_\_\_\_\_\_\_\_\_\_\_\_\_\_\_ PLN (słownie: \_\_\_\_\_\_\_\_\_\_\_\_\_\_\_\_\_\_\_\_\_\_\_\_\_\_\_\_\_\_\_\_\_ złotych), co stanowi \_\_\_\_\_\_\_\_\_\_\_\_ % Ostatecznej wartości Inwestycji będącej przedmiotem Dofinansowania.
- 5. przewidywane wynagrodzenie należne Wykonawcy/Wykonawcom za realizację Inwestycji, wynosi łącznie PLN (słownie: złotych);
- 6. planowana data zawarcia umowy/umów z Wykonawcą/Wykonawcami to: \_\_\_\_\_\_\_\_\_\_\_\_\_\_\_\_\_\_\_\_\_\_\_\_.

Wnioskodawca oświadcza, że:

- 1. jest świadomy konieczności złożenia, po zawarciu umowy/umów z Wykonawcą/ Wykonawcami, jednak w terminie nie dłuższym niż 30 Dni roboczych od daty udostępnienia mu Promesy przez BGK w Aplikacji do obsługi Programu, oświadczenia sporządzonego zgodnie z wzorem stanowiącym załącznik nr 10 do Regulaminu. W przypadku niezłożenia prawidłowego oświadczenia w trybie i na warunkach określonych w Regulaminie, Promesa nie wejdzie w życie, co jest równoznaczne z rezygnacją Wnioskodawcy z Dofinansowania z Programu,
- 2. wszystkie dane podane we Wniosku o udzielenie Promesy są prawdziwe i przyjmuje do wiadomości, że w przypadku podania nieprawdziwych danych BGK przysługuje prawo odmowy wydania Promesy i poinformowania o tym fakcie Prezesa Rady Ministrów.

Dokument został sporządzony w formie elektronicznej i podpisany Podpisami kwalifikowanymi.

Załącznik nr 9 do Regulaminu Naboru Wniosków o dofinansowanie z Rządowego Funduszu Polski Ład: Programu Inwestycji Strategicznych

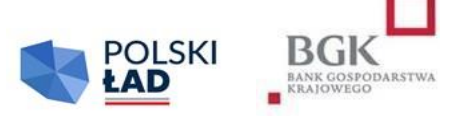

# **PROMESA DOFINANSOWANIA INWESTYCJI Z RZĄDOWEGO FUNDUSZU POLSKI ŁAD: PROGRAMU INWESTYCJI STRATEGICZNYCH**

**NR \_\_\_\_\_\_\_\_\_\_\_\_\_\_\_\_\_\_\_\_\_\_\_\_\_\_\_**

#### **("PROMESA")**

**Bank Gospodarstwa Krajowego**, z siedzibą w Warszawie, Al. Jerozolimskie 7, 00-955 Warszawa, działający na podstawie ustawy z dnia 14 marca 2003 r. o Banku Gospodarstwa Krajowego (Dz. U. z 2022 r. poz. 2153) oraz statutu stanowiącego załącznik do rozporządzenia Ministra Rozwoju z dnia 16 września 2016 r. w sprawie nadania statutu Bankowi Gospodarstwa Krajowego (Dz. U. z 2022 r. poz. 1321 ze zmianami), NIP: 525-00-12-372, REGON: 000017319, będący dużym przedsiębiorcą w rozumieniu ustawy z dnia 8 marca 2013 r. o przeciwdziałaniu nadmiernym opóźnieniom w transakcjach handlowych (Dz. U. z 2022 r. poz. 893 ze zmianami), zwany dalej "BGK",

na podstawie art. 69a ust. 1 ustawy z dnia 31 marca 2020 r. o zmianie ustawy o szczególnych rozwiązaniach związanych z zapobieganiem, przeciwdziałaniem i zwalczaniem COVID-19, innych chorób zakaźnych oraz wywołanych nimi sytuacji kryzysowych oraz niektórych innych ustaw (Dz. U. poz. 568 ze zmianami) zwanej dalej "Ustawą", Uchwały Rady Ministrów nr 84/2021 z dnia 1 lipca 2021 r. (zmienionej uchwałą nr 176/2021 z dnia 28 grudnia 2021 r., uchwałą Rady Ministrów nr 87/2022 z dnia 26 kwietnia 2022 r. oraz uchwałą Rady Ministrów nr 205/2022 z dnia 13 października 2022 r.) w sprawie ustanowienia Rządowego Funduszu Polski Ład: Programu Inwestycji Strategicznych, zwanej dalej "Uchwałą RM" oraz Regulaminu Naboru Wniosków o dofinansowanie z Rządowego Funduszu Polski Ład: Programu Inwestycji Strategicznych, zwanego dalej "Regulaminem", niniejszym udziela

\_\_\_\_\_\_\_\_\_\_\_\_\_\_\_\_\_\_\_\_\_\_\_\_\_\_\_\_\_\_\_\_\_\_\_\_\_\_\_\_\_ (*nazwa podmiotu*) zwanemu dalej "Beneficjentem",

w związku z Wnioskiem o dofinansowanie z Rządowego Funduszu Polski Ład: Programu Inwestycji Strategicznych, zwanego dalej "Programem", z dnia antonym zwanym zwanym zwanym zwanym zwanym zwanym zwanym zwanym dalej "Wnioskiem", na podstawie decyzji Prezesa Rady Ministrów, udziela Promesy finansowanej ze środków Funduszu Przeciwdziałania COVID-19, zwanego dalej "Funduszem", na następujących warunkach:

Promesa dotyczy finansowania Inwestycji realizowanej przez Beneficjenta, polegającej na \_\_\_\_\_\_\_\_\_\_\_\_\_\_\_\_\_\_\_\_\_\_\_\_\_\_ (nazwa Inwestycji).

<sup>1.</sup> Promesa stanowi zapewnienie, że Inwestycja zostanie sfinansowana w części ze środków Funduszu, do kwoty wskazanej w Promesie.

- 2. Pojęcia użyte w Promesie mają znaczenie nadane im w Regulaminie.
- 3. Wypłata dofinansowania z Promesy na rzecz Beneficjenta nastąpi po spełnieniu warunków wynikających z Promesy.
- 4. Kwota Promesy wynosi a characteristic PLN (słownie: characteristic pln), the pln), zwana dalej "kwotą Promesy", co stanowi było Wartecznej wartości Inwestycji. Kwota Promesy stanowi maksymalną kwotę dofinansowania, które może być wypłacone Beneficjentowi na jej podstawie.
- 5. Kwota Promesy ulega obniżeniu w przypadku obniżenia wynagrodzenia Wykonawcy Inwestycji za jej wykonanie, w szczególności w wyniku:
	- 1) zawarcia odpowiedniego porozumienia z Wykonawcą;
	- 2) odstąpienia, wypowiedzenia bądź wygaśnięcia, rozwiązania lub utraty mocy obowiązującej umowy z Wykonawcą z innych przyczyn, przed jej wykonaniem w całości z zastrzeżeniem ust. 6 oraz ust. 7;
	- 3) potrącenia należności Beneficjenta względem Wykonawcy wynikających z umowy z Wykonawcą w szczególności z tytułu kar umownych, bądź wynikających z innych tytułów, z należnością Wykonawcy Inwestycji z tytułu wynagrodzenia za jej wykonanie;
	- 4) zapłaty przez osobę trzecią na rzecz Beneficjenta kwoty z tytułu gwarancji należytego wykonania umowy z Wykonawcą Inwestycji.

Nie uznaje się za obniżenie wynagrodzenia, o którym mowa w zdaniu pierwszym, zapłaty przez osobę trzecią na rzecz Wykonawcy kwoty w celu zapłaty wynagrodzenia za jej wykonanie, skutkującej powstaniem roszczenia zwrotnego tej osoby trzeciej względem Beneficjenta, w szczególności w przypadku zapłaty z tytułu gwarancji zapłaty za roboty budowlane w rozumieniu art. 649<sup>1</sup> Kodeksu cywilnego.

- 6. Kwota Promesy nie ulega obniżeniu w przypadku, gdy z przyczyn nieleżących po stronie Beneficjenta dochodzi do sytuacji, w której realizacja przedmiotu umowy przez dotychczasowego Wykonawcę jest niemożliwa. Dopuszcza się, aby w celu ukończenia Inwestycji zrealizował ją jego następca pozostając w zgodzie z przepisami Regulaminu, ustawy – Prawo zamówień publicznych oraz zakresem przedmiotowym Inwestycji.
- 7. Kwota Promesy nie ulega obniżeniu w przypadku, gdy zostanie przeprowadzone ponowne Postępowanie zakupowe w celu kontynuowania Inwestycji w związku ze udostępnieniem Warunków zmiany Promesy, których wzór stanowi załącznik nr 15.
- 8. Wypłata dofinansowania w ramach udzielonej Promesy nastąpi po złożeniu przez Beneficjenta do BGK "Wniosku o wypłatę z Promesy", o którym mowa w Regulaminie.
- 9. Wniosek o wypłatę z Promesy zostanie sporządzony według wzoru stanowiącego załącznik nr 12 do Regulaminu i podpisany Podpisem kwalifikowanym przez osoby uprawnione do reprezentowania Beneficjenta i przekazany do BGK w Aplikacji do obsługi Programu. Do wniosku zostanie załączone odpowiednie oświadczenie Beneficjenta:
	- a) o zakończeniu o realizacji Inwestycji w przypadku Inwestycji realizowanych w terminie nie dłuższym niż 12 miesięcy;
	- b) zakończeniu danego etapu Inwestycji lub zakończeniu Inwestycji realizowanych powyżej 12 miesięcy.
- 10. Wypłata dofinansowania z Promesy nastąpi w następujący sposób:

[*w przypadku Inwestycji realizowanych w okresie nie dłuższym niż 12 miesięcy*]:

wypłata pełnej kwoty Promesy nastąpi po zakończeniu realizacji Inwestycji;

 [*w przypadku Inwestycji realizowanych w okresie dłuższym niż 12 miesięcy na podstawie jednej umowy]*

wypłata środków z Promesy nastąpi w dwóch transzach, każdorazowo po zakończeniu określonego etapu prac w ramach realizacji Inwestycji:

- a) pierwsza transza w wysokości nie wyższej niż 50 % kwoty Promesy,
- b) druga transza w wysokości kwoty Promesy pomniejszonej o kwotę wypłaconą w pierwszej transzy;
- [*w przypadku Inwestycji realizowanych w okresie dłuższym niż 12 miesięcy, na podstawie więcej niż jednej umowy*],

wypłata środków z Promesy w trzech transzach, każdorazowo po zakończeniu określonego etapu prac w ramach realizacji Inwestycji:

- a) pierwsza transza w wysokości nie wyższej niż 20 % kwoty Promesy,
- b) druga transza w wysokości nie wyższej niż 30 % kwoty Promesy,
- c) trzecia transza w wysokości kwoty Promesy pomniejszonej o kwoty wypłaconych wcześniej transz.
- 11. BGK odmawia wypłaty dofinansowania z Promesy, w przypadku gdy zaistnieją przesłanki wygaśnięcia Promesy, wskazane w Regulaminie lub gdy Promesa nie wejdzie w życie w wyniku niezłożenia przez Beneficjenta wymaganego oświadczenia, o którym mowa w ust. 15. BGK może odmówić wypłaty dofinansowania z Promesy w przypadku niewykonywania bądź niewykonania przez Beneficjenta zobowiązań wynikających z Uchwały RM oraz Regulaminu.
- 12. BGK może żądać zwrotu w całości lub w odpowiedniej części środków wypłaconych z Promesy w przypadku gdy po wypłacie BGK poweźmie informację o okolicznościach wyłączających wypłatę dofinansowania z Promesy bądź uzasadniających wypłatę dofinansowania z Promesy w mniejszej kwocie.
- 13. Wszelkie spory mogące wyniknąć z Promesy będą rozstrzygane przez sąd właściwy miejscowo dla siedziby BGK.
- 14. BGK, jako administrator danych osobowych, w rozumieniu przepisów rozporządzenia Parlamentu Europejskiego i Rady (UE) 2016/679 z dnia 27 kwietnia 2016 r. w sprawie ochrony osób fizycznych w związku z przetwarzaniem danych osobowych i w sprawie swobodnego przepływu takich danych oraz uchylenia dyrektywy 95/46/WE, zwanego dalej "rozporządzeniem RODO", informuje, że:
	- 1) w bankowym zbiorze danych będą przetwarzane dane Beneficjenta oraz osób go reprezentujących, w celu realizacji Promesy oraz oświadczenia Beneficjenta, o którym mowa w ust. 24, oraz w ramach prawnie uzasadnionego interesu BGK;
	- 2) przetwarzane dane osobowe mogą obejmować imię i nazwisko, służbowy adres poczty elektronicznej i służbowy numer telefonu;
	- 3) dane osobowe będą przetwarzane na podstawie art. 6 ust. 1 lit. b i f rozporządzenia RODO;
	- 4) dane osobowe będą przechowywane przez okres niezbędny do realizacji Promesy oraz w okresie zachowania mocy obowiązującej oświadczeń Beneficjenta, a po tym czasie przez okres oraz w zakresie wymaganym przez przepisy prawa powszechnie obowiązującego lub dla dochodzenia ewentualnych roszczeń;
	- 5) osobom, których dane osobowe będą przetwarzane, przysługuje prawo do:
		- wniesienia skargi do organu nadzorczego,
		- dostępu do danych osobowych, w tym prawo do uzyskania kopii tych danych,
- żądania sprostowania (poprawiania) danych osobowych w przypadku gdy dane są nieprawidłowe lub niekompletne,
- $\blacksquare$  żądania usunięcia danych osobowych (tzw. "prawo do bycia zapomnianym") w przypadku gdy: (i) dane nie są już niezbędne do celów, dla których były zebrane lub w inny sposób przetwarzane, (ii) osoba, której dane dotyczą wniosła sprzeciw wobec przetwarzania danych osobowych, (iii) osoba, której dane dotyczą, cofnęła zgodę na której opiera się przetwarzanie i nie ma innej podstawy prawnej przetwarzania, (iv) dane przetwarzane są niezgodnie z prawem, (v) dane muszą być usunięte w celu wywiązania się z obowiązku wynikającego z przepisów prawa,
- żądania ograniczenia przetwarzania danych osobowych w przypadku gdy: (i) osoba, której dane dotyczą, kwestionuje prawidłowość danych osobowych, (ii) przetwarzanie danych jest niezgodne z prawem, a osoba, której dane dotyczą, sprzeciwia się usunięciu danych, żądając w zamian ich ograniczenia, (iii) administrator nie potrzebuje już danych dla swoich celów, ale osoba, której dane dotyczą, potrzebuje ich do ustalenia, obrony lub dochodzenia roszczeń, (iv) osoba, której dane dotyczą wniosła sprzeciw wobec przetwarzania danych – do czasu ustalenia, czy prawnie uzasadnione podstawy po stronie administratora są nadrzędne wobec podstawy sprzeciwu,
- przenoszenia danych osobowych w przypadku gdy: (i) przetwarzanie odbywa się na podstawie umowy zawartej z osobą, której dane dotyczą lub na podstawie zgody wyrażonej przez taką osobę, oraz (ii) przetwarzanie odbywa się w sposób zautomatyzowany,
- sprzeciwu wobec przetwarzania danych osobowych, w tym profilowania, gdy: (i) zaistnieją przyczyny związane ze szczególną sytuacją osoby, które dane dotyczą, oraz (ii) przetwarzanie danych oparte jest na podstawie niezbędności do celów wynikających z prawnie uzasadnionego interesu BGK.
- 15. Promesa wchodzi w życie z dniem złożenia do BGK przez Beneficjenta za pośrednictwem Aplikacji zgodnego ze stanem faktycznym oświadczenia, dotyczącego zawarcia umów z Wykonawcami, wg wzoru stanowiącego załącznik nr 10 do Regulaminu. W przypadku niezłożenia przez Beneficjenta prawidłowego oświadczenia w wyznaczonym terminie (§ 10 ust. 11 Regulaminu) Promesa nie wchodzi w życie.
- 16. O niezłożeniu oświadczenia, o którym mowa w § 10 ust. 10 Regulaminu BGK informuje Prezesa RM.
- 17. Promesa może zostać zmieniona przez Beneficjenta na wniosek, którego wzór stanowi załącznik nr 11 do Regulaminu, złożony w okresie jej ważności, pod warunkiem uzyskania akceptacji Prezesa RM na zmianę warunków Promesy.
- 18. Promesa jest ważna 6 miesięcy od dnia zakończenia Inwestycji.
- 19. Termin ważności Promesy może być wydłużony maksymalnie o 12 miesięcy.
- 20. Promesa jest nieprzenośna.
- 21. Promesa podlega prawu polskiemu.
- 22. Promesa została sporządzona w formie elektronicznej i podpisana Podpisem kwalifikowanym i udostępniona Beneficjentowi w Aplikacji.

W imieniu BGK dokument podpisano Podpisem kwalifikowanym:

Imię i nazwisko **Imię i nazwisko** Imię i nazwisko

Pełnomocnik Pełnomocnik

Załącznik nr 10 do Regulaminu Naboru Wniosków o dofinansowanie z Rządowego Funduszu Polski Ład: Programu Inwestycji Strategicznych

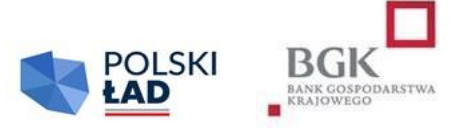

\_\_\_\_\_\_\_\_\_\_\_\_\_\_\_\_\_\_\_\_\_\_\_\_\_\_\_\_\_\_\_\_ Nazwa i adres Beneficjenta

#### **OŚWIADCZENIE BENEFICJENTA DO PROMESY Z RZĄDOWEGO FUNDUSZU POLSKI ŁAD: PROGRAMU INWESTYCJI STRATEGICZNYCH**

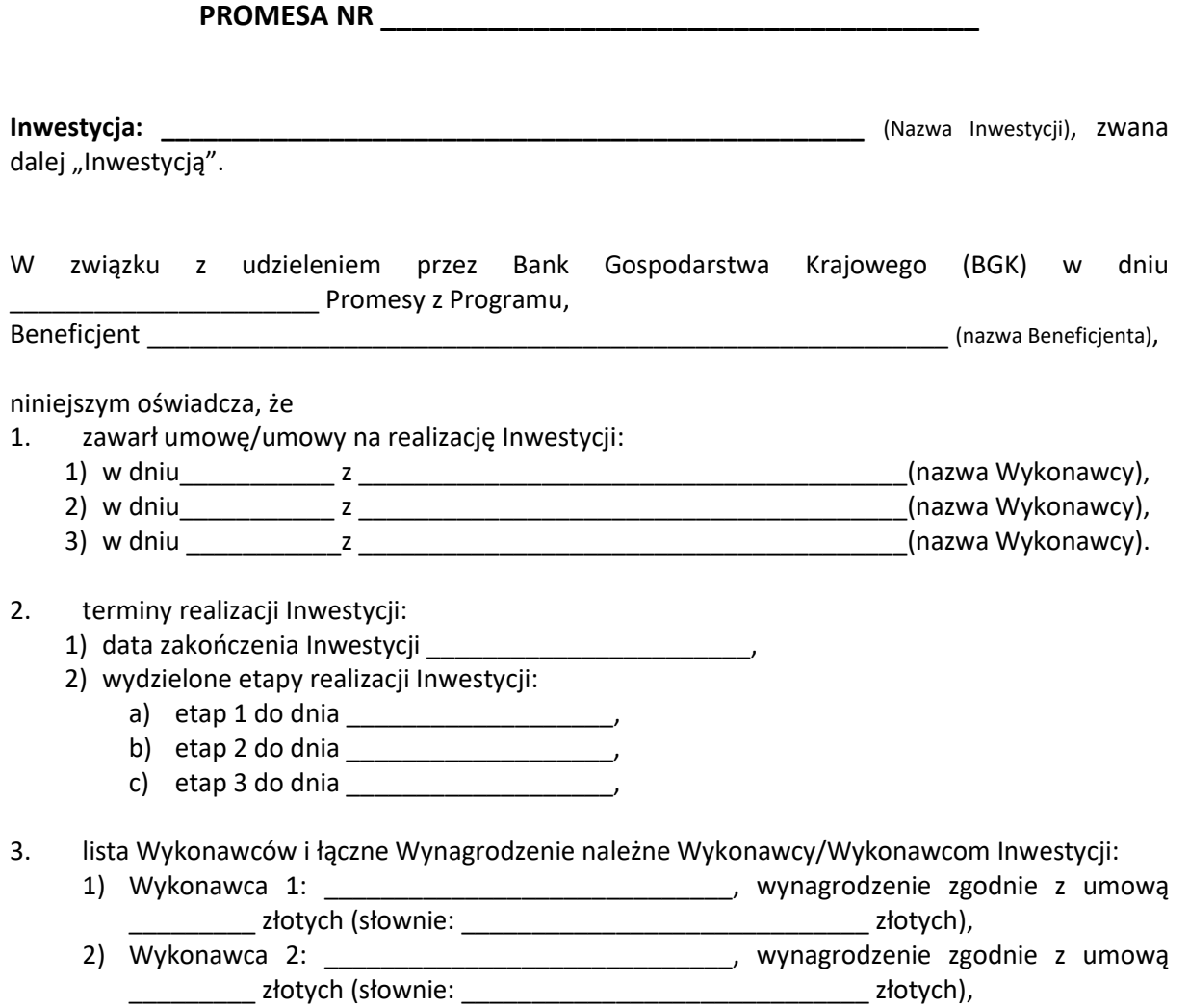

- 3) Wykonawca 3: \_\_\_\_\_\_\_\_\_\_\_\_\_\_\_\_\_\_\_\_\_\_\_\_\_\_\_\_\_\_\_\_\_, wynagrodzenie zgodnie z umową \_\_\_\_\_\_\_\_\_\_ złotych (słownie: \_\_\_\_\_\_\_\_\_\_\_\_\_\_\_\_\_\_\_\_\_\_\_\_\_\_\_\_\_\_\_\_\_\_\_ złotych),
- 4. wypłaty środków z Promesy planowane są w następujących kwotach i terminach:
	- kwota \_\_\_\_\_\_\_\_\_\_\_\_\_\_\_\_\_ PLN (słownie: \_\_\_\_\_\_\_\_\_\_\_\_\_\_\_\_\_\_\_\_\_\_\_\_PLN), \_\_\_\_\_\_\_\_\_\_\_\_\_ (data wypłaty),
	- kwota \_\_\_\_\_\_\_\_\_\_\_\_\_\_\_\_\_ PLN (słownie: \_\_\_\_\_\_\_\_\_\_\_\_\_\_\_\_\_\_\_\_\_\_\_\_PLN), \_\_\_\_\_\_\_\_\_\_\_\_\_ (data wypłaty),
	- kwota \_\_\_\_\_\_\_\_\_\_\_\_ PLN (słownie: \_\_\_\_\_\_\_\_\_\_\_\_\_\_\_ PLN), \_\_\_\_\_\_\_\_\_\_ (data wypłaty).

Beneficjent oświadcza, że wszystkie dane i informacje zawarte w oświadczeniu są prawdziwe i rzetelne.

Dokument został sporządzony w formie elektronicznej i podpisany Podpisami kwalifikowanymi.

Załącznik nr 11 do Regulaminu Naboru Wniosków o dofinansowanie z Rządowego Funduszu Polski Ład: Programu Inwestycji Strategicznych

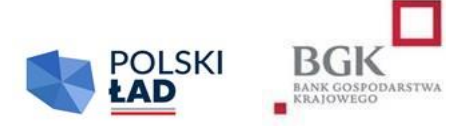

Nazwa i adres Beneficjenta

\_\_\_\_\_\_\_\_\_\_\_\_\_\_\_\_\_\_\_\_\_\_\_\_\_\_\_\_\_\_\_\_

#### **WNIOSEK O ZMIANĘ WARUNKÓW PROMESY**

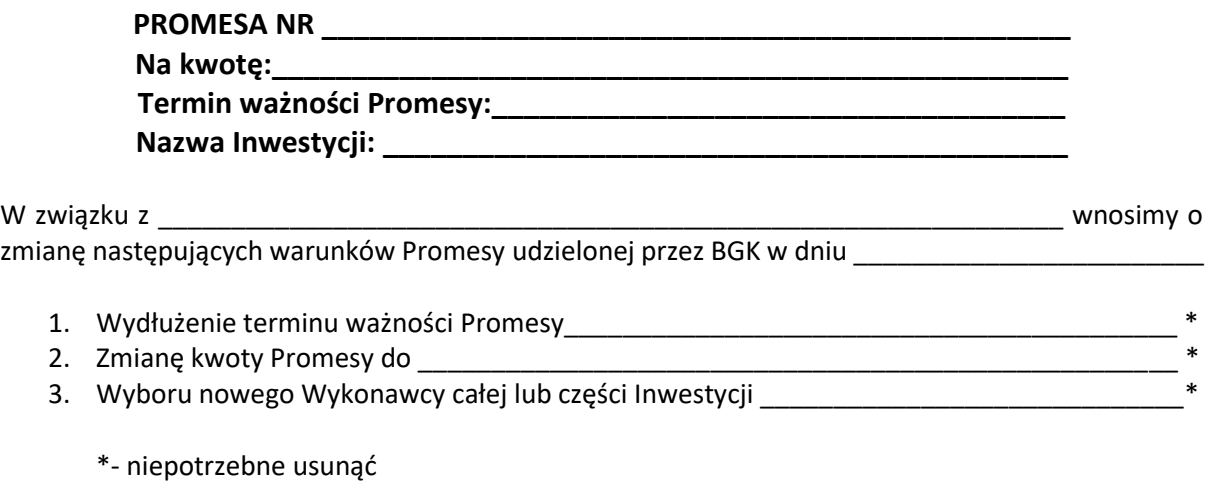

Uzasadnienie Wniosku:

Przyjmujemy do wiadomości, że niniejszy Wniosek o zmianę warunków Promesy podlega rozpatrzeniu przez Prezesa Rady Ministrów.

\_\_\_\_\_\_\_\_\_\_\_\_\_\_\_\_\_\_\_\_\_\_\_\_\_\_\_\_\_\_\_\_\_\_\_\_\_\_\_\_\_\_\_\_\_\_\_\_\_\_\_\_\_\_\_\_\_\_\_\_\_\_\_\_\_\_\_\_\_\_\_\_\_\_\_\_\_\_\_\_\_\_ \_\_\_\_\_\_\_\_\_\_\_\_\_\_\_\_\_\_\_\_\_\_\_\_\_\_\_\_\_\_\_\_\_\_\_\_\_\_\_\_\_\_\_\_\_\_\_\_\_\_\_\_\_\_\_\_\_\_\_\_\_\_\_\_\_\_\_\_\_\_\_\_\_\_\_\_\_\_\_\_\_\_ \_\_\_\_\_\_\_\_\_\_\_\_\_\_\_\_\_\_\_\_\_\_\_\_\_\_\_\_\_\_\_\_\_\_\_\_\_\_\_\_\_\_\_\_\_\_\_\_\_\_\_\_\_\_\_\_\_\_\_\_\_\_\_\_\_\_\_\_\_\_\_\_\_\_\_\_\_\_\_\_\_\_ \_\_\_\_\_\_\_\_\_\_\_\_\_\_\_\_\_\_\_\_\_\_\_\_\_\_\_\_\_\_\_\_\_\_\_\_\_\_\_\_\_\_\_\_\_\_\_\_\_\_\_\_\_\_\_\_\_\_\_\_\_\_\_\_\_\_\_\_\_\_\_\_\_\_\_\_\_\_\_\_\_

Wniosek został sporządzony w formie elektronicznej i podpisany Podpisami kwalifikowanymi.

Załącznik nr 12 do Regulaminu Naboru Wniosków o dofinansowanie z Rządowego Funduszu Polski Ład: Programu Inwestycji Strategicznych

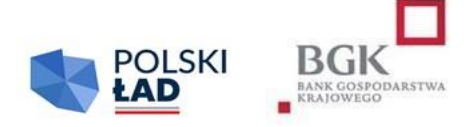

\_\_\_\_\_\_\_\_\_\_\_\_\_\_\_\_\_\_\_\_\_\_\_\_\_\_\_\_\_\_\_\_ Nazwa i adres Beneficjenta

#### **WNIOSEK O WYPŁATĘ Z PROMESY TRANSZA NR \_\_\_\_\_\_\_\_\_\_\_\_\_\_\_\_\_**

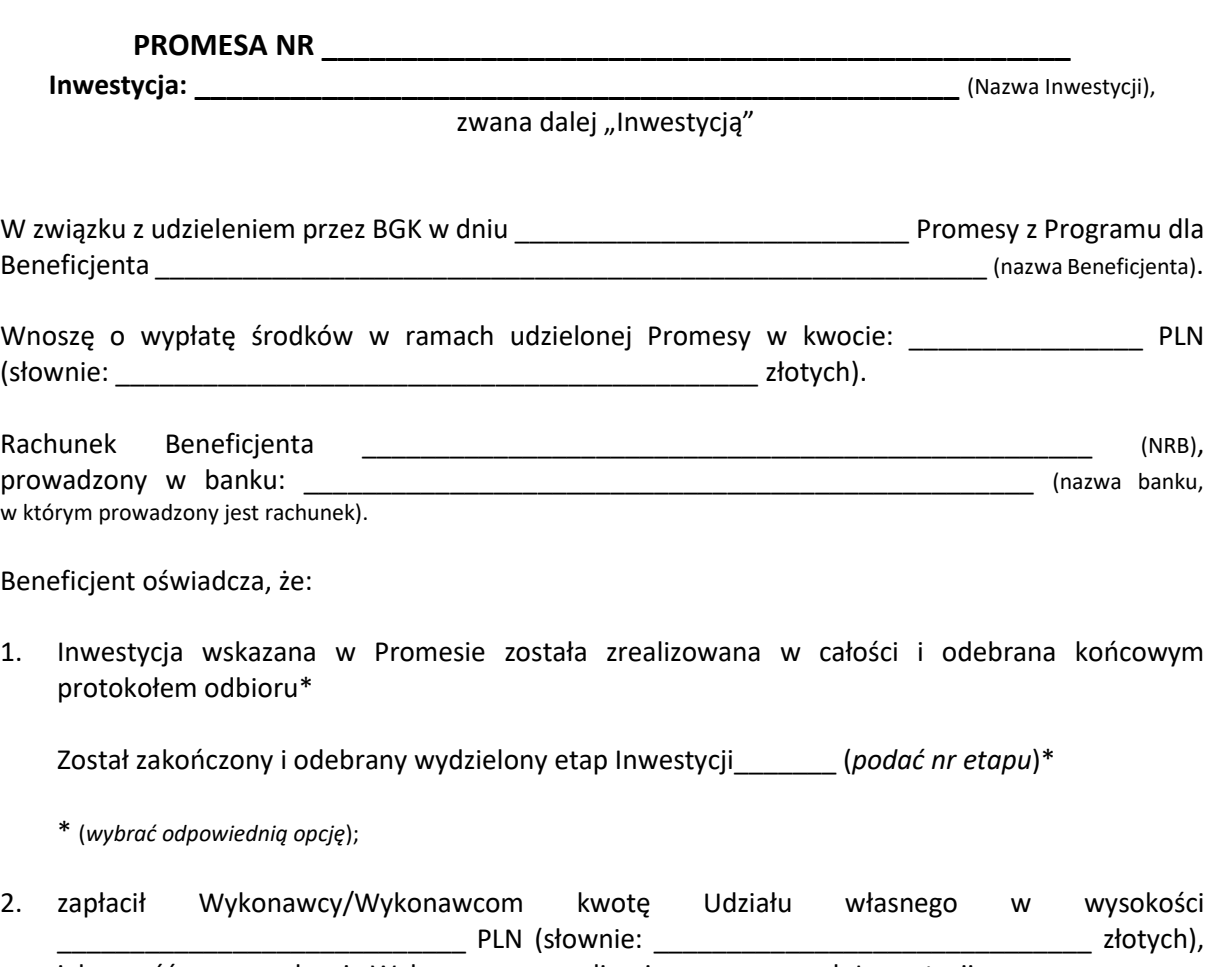

jako część wynagrodzenia Wykonawcy za realizację prac w ramach Inwestycji.

Beneficjent oświadcza, że wszystkie dane podane we Wniosku o wypłatę Dofinansowania z Programu są prawdziwe i rzetelne, i przyjmuje do wiadomości, że w przypadku stwierdzenia nieprawdziwości lub nierzetelności tych danych, BGK przysługuje prawo odmowy wypłaty z Promesy i poinformowania o tym fakcie Prezesa Rady Ministrów.

Wniosek został sporządzony w formie elektronicznej i podpisany Podpisem kwalifikowanym.

Załącznik nr 13 do Regulaminu Naboru Wniosków o dofinansowanie z Rządowego Funduszu Polski Ład: Programu Inwestycji Strategicznych

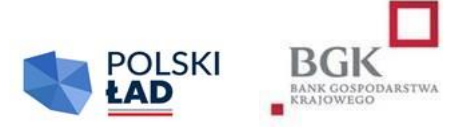

Nazwa i adres Beneficjenta

\_\_\_\_\_\_\_\_\_\_\_\_\_\_\_\_\_\_\_\_\_\_\_\_\_\_\_\_\_\_\_\_

#### **WNIOSEK O PRZYWRÓCENIE TERMINU**

**Promesa nr \_\_\_\_\_\_\_\_\_\_\_\_\_\_\_\_\_\_\_\_\_**

W związku z upływem terminu wskazanego w Regulaminie Naboru Wniosków o dofinansowanie wnosimy o przywrócenie terminu na złożenie oświadczenia.

\_\_\_\_\_\_\_\_\_\_\_\_\_\_\_\_\_\_\_\_\_\_\_\_\_\_\_\_\_\_\_\_\_\_\_\_\_\_\_\_\_\_\_\_\_\_\_\_\_\_\_\_\_\_\_\_\_\_\_\_\_\_\_\_\_\_\_\_\_\_\_\_\_\_\_\_\_\_\_\_\_\_

\_\_\_\_\_\_\_\_\_\_\_\_\_\_\_\_\_\_\_\_\_\_\_\_\_\_\_\_\_\_\_\_\_\_\_\_\_\_\_\_\_\_\_\_\_\_\_\_\_\_\_\_\_\_\_\_\_\_\_\_\_\_\_\_\_\_\_\_\_\_\_\_\_\_\_\_\_\_\_\_\_\_ \_\_\_\_\_\_\_\_\_\_\_\_\_\_\_\_\_\_\_\_\_\_\_\_\_\_\_\_\_\_\_\_\_\_\_\_\_\_\_\_\_\_\_\_\_\_\_\_\_\_\_\_\_\_\_\_\_\_\_\_\_\_\_\_\_\_\_\_\_\_\_\_\_\_\_\_\_\_\_\_\_

Uzasadnienie Wniosku:

Wniosek został sporządzony w formie elektronicznej i podpisany Podpisem kwalifikowanym przez upoważnionych Użytkowników Wnioskodawcy.

Załącznik nr 14 do Regulaminu Naboru Wniosków o dofinansowanie z Rządowego Funduszu Polski Ład: Programu Inwestycji Strategicznych

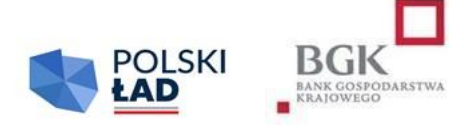

Nazwa i adres Beneficjenta

\_\_\_\_\_\_\_\_\_\_\_\_\_\_\_\_\_\_\_\_\_\_\_\_\_\_\_\_\_\_\_\_

#### **WNIOSEK O WYDANIE WARUNKÓW ZMIANY PROMESY**

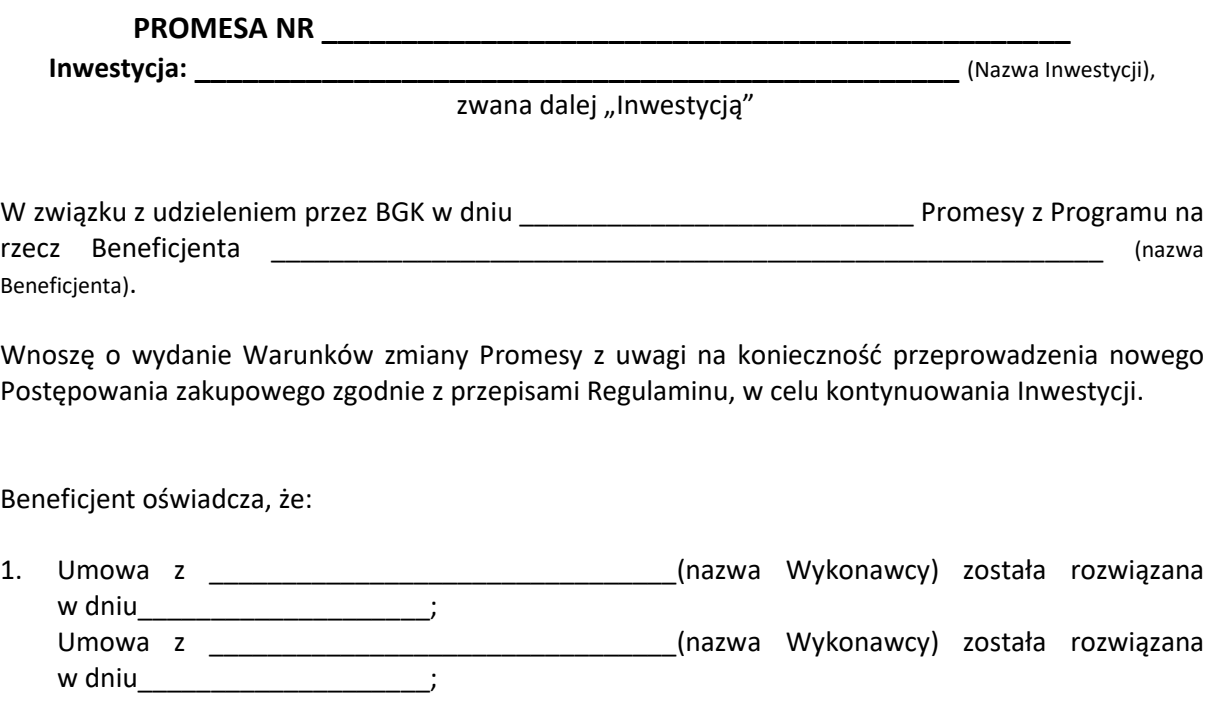

2. Kwota środków wypłaconych z Promesy wynosi \_\_\_\_\_\_\_\_\_\_\_\_\_\_\_\_\_\_\_\_\_\_\_\_\_\_\_\_\_\_\_\_\_\_ PLN (słownie: \_\_\_\_\_\_\_\_\_\_\_\_\_\_\_\_\_\_\_\_\_\_\_ złotych);

Wniosek został sporządzony w formie elektronicznej i podpisany Podpisami kwalifikowanymi.

Załącznik nr 15 do Regulaminu Naboru Wniosków o dofinansowanie z Rządowego Funduszu Polski Ład: Programu Inwestycji Strategicznych

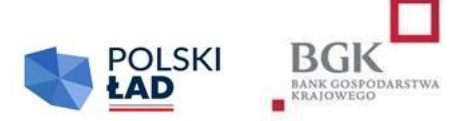

#### **WARUNKI ZMIANY PROMESY DOFINANSOWANIA INWESTYCJI Z RZĄDOWEGO FUNDUSZU POLSKI ŁAD: PROGRAMU INWESTYCJI STRATEGICZNYCH**

#### **PROMESA NR \_\_\_\_\_\_\_\_\_\_\_\_\_\_**

Bank Gospodarstwa Krajowego, z siedzibą w Warszawie, Al. Jerozolimskie 7, 00-955 Warszawa, działający na podstawie ustawy z dnia 14 marca 2003 r. o Banku Gospodarstwa Krajowego (Dz. U. z 2022 r. poz. 2153) oraz statutu stanowiącego załącznik do rozporządzenia Ministra Rozwoju z dnia 16 września 2016 r. w sprawie nadania statutu Bankowi Gospodarstwa Krajowego (t.j.: Dz. U. z 2022 r. poz. 1321), NIP: 525-00-12-372, REGON: 000017319, będący dużym przedsiębiorcą w rozumieniu ustawy z dnia 8 marca 2013 r. o przeciwdziałaniu nadmiernym opóźnieniom w transakcjach handlowych (t.j.: Dz. U. z 2022 r. poz. 893 ze zmianami), zwany dalej "BGK"

na podstawie § 7 ust. 3b załącznika do uchwały Rady Ministrów nr 84/2021 z dnia 1 lipca 2021 r. ze zmianami w sprawie ustanowienia Rządowego Funduszu Polski Ład: Programu Inwestycji Strategicznych, zwanej dalej "Uchwałą RM" i Regulaminu Naboru Wniosków o dofinansowanie z Rządowego Funduszu Polski Ład: Programu Inwestycji Strategicznych, zwanego dalej "Regulaminem".

w związku z Wnioskiem o wydanie Warunków zmiany Promesy z Rządowego Funduszu Polski Ład: Programu Inwestycji Strategicznych, zwanego dalej "Programem", z dnia \_\_\_\_\_\_\_\_\_\_\_\_\_\_, złożonym przez \_\_\_\_\_\_\_\_\_\_\_\_\_\_\_\_\_\_\_\_ (nazwa JST) z przeznaczeniem na kontynuację Inwestycji: \_\_\_\_\_\_\_\_\_\_\_\_\_\_\_\_\_\_\_\_\_\_\_\_\_\_\_\_\_\_\_\_ (Nazwa Inwestycji)

**informuje, iż wystawiona Państwu (dalej: Beneficjentowi) Promesa nr\_\_\_\_\_\_\_\_\_\_\_\_\_ dofinansowania Inwestycji\_\_\_\_\_\_\_\_\_\_\_\_\_\_\_\_\_\_\_\_ zachowa ważność po spełnieniu niżej wymienionych warunków<sup>i</sup> :**

- 1. ogłoszenia Postępowania zakupowego mającego na celu wyłonienie Wykonawcy/Wykonawców Inwestycji w zakresie wskazanym w złożonym Wniosku o wydanie Warunków zmiany Promesy z uwzględnieniem terminu wskazanego w ust. 3;
- 2. zapewnienie, że objęta Dofinansowaniem z Programu Inwestycja, której dotyczyć będzie Postępowanie zakupowe będzie tożsama z nazwą i opisem Inwestycji zawartymi we Wniosku o dofinansowanie;
- 3. przekazanie Prezesowi RM Wniosku o zmianę warunków Promesy w terminie 6 miesięcy od udostępnienia niniejszego dokumentu zgodnie z wzorem stanowiącym załącznik nr 11 do Regulaminu; niezłożenie Wniosku o zmianę warunków Promesy w ww. terminie jest równoznaczne z wygaśnięciem wydanych Warunków zmiany Promesy;
- 4. w przypadku udzielania zamówienia przez Wnioskodawcę przeprowadzenie Postępowania zakupowego zgodnie z obowiązującymi w tym zakresie przepisami prawa, w tym z ustawą z dnia 11 września 2019 r. Prawo zamówień publicznych oraz dodatkowo:
	- 1) ustalenie w umowie/umowach zawartych z Wykonawcą/Wykonawcami warunków wypłaty wynagrodzenia zgodnych z warunkami wypłat Dofinansowania z Programu, zawartych w Promesie, tj.:
		- a) zapewnienia zamieszczenia w dokumentacji zakupowej postanowień, zobowiązujących do poddania ewentualnych sporów w relacjach z Wykonawcą/Wykonawcami o roszczenia cywilnoprawne w sprawach, w których zawarcie ugody jest dopuszczalne, mediacjom lub innemu polubownemu rozwiązaniu sporu przed Sądem Polubownym przy Prokuratorii Generalnej Rzeczypospolitej Polskiej, wybranym mediatorem albo osobą prowadzącą inne polubowne rozwiązanie sporu,
		- b) umowa/umowy z Wykonawcą/Wykonawcami Inwestycji przewidywać będą zapewnienie finansowania przez Wykonawcę Inwestycji w części niepokrytej Udziałem własnym Wnioskodawcy, na czas poprzedzający wypłatę/wypłaty z Promesy, z jednoczesnym zastrzeżeniem, że zapłata wynagrodzenia Wykonawcy Inwestycji w całości nastąpi po wykonaniu Inwestycji w terminie nie dłuższym niż 30 dni od dnia odbioru Inwestycji;
	- 2) ustalenie w umowie/umowach zawartych z Wykonawcą/Wykonawcami warunków wypłaty wynagrodzenia wynikających z zastosowania art. 35 ust. 1 ustawy z dnia 9 czerwca 2022 r. o zmianie ustawy o podatku dochodowym od osób fizycznych i niektórych innych ustaw (Dz.U. poz. 1265);
- 5. pod warunkiem złożenia Wniosku o zmianę warunków Promesy w ciągu 6 miesięcy od daty wydania niniejszego dokumentu, jest on ważny przez cały okres Postępowania zakupowego do daty rozstrzygnięcia tego postępowania.

Wszelkie skutki niezrealizowania warunków opisanych powyżej obciążają Beneficjenta.

**.** 

<sup>i</sup> Pojęcia użyte w tym dokumencie mają znaczenie nadane im w Regulaminie

Załącznik nr 16 do Regulaminu Naboru Wniosków o dofinansowanie z Rządowego Funduszu Polski Ład: Programu Inwestycji Strategicznych

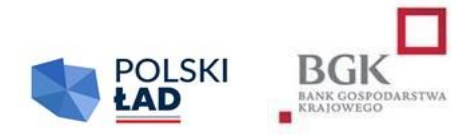

#### **OŚWIADCZENIE BENEFICJENTA DO ZMIANY WARUNKÓW PROMESY Z RZĄDOWEGO FUNDUSZU POLSKI ŁAD: PROGRAMU INWESTYCJI STRATEGICZNYCH**

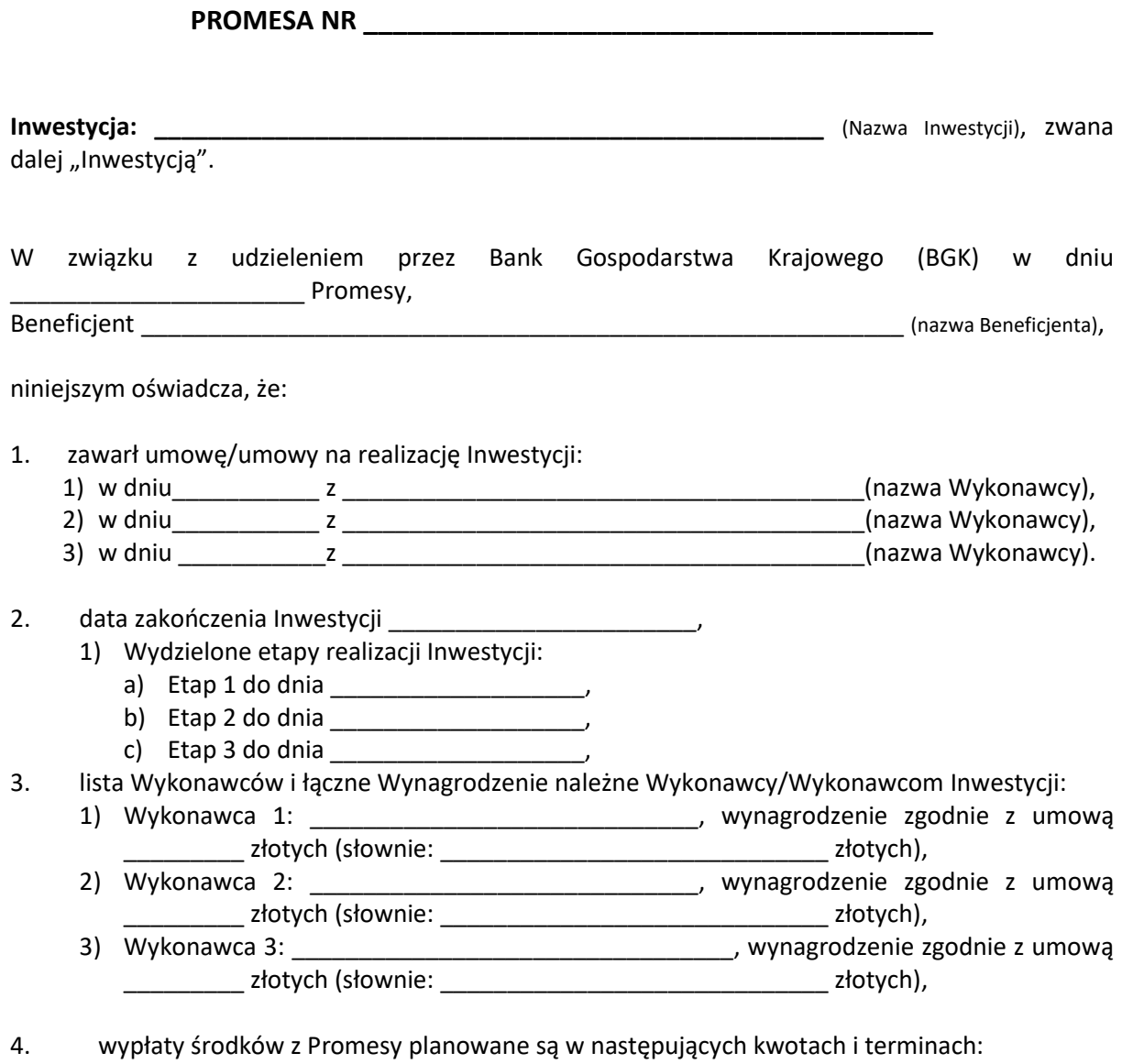

- **EXECT ASSESSED ASSESSED ASSESSED ASSESSED ASSESSED.** PLN), \_\_\_\_\_\_\_\_\_\_\_\_\_\_\_\_\_\_\_\_\_ (data wypłaty),
- kwota \_\_\_\_\_\_\_\_\_\_\_\_ PLN (słownie: \_\_\_\_\_\_\_\_\_\_\_\_\_\_\_ PLN), \_\_\_\_\_\_\_\_\_\_ (data wypłaty),
- kwota \_\_\_\_\_\_\_\_\_\_\_\_\_\_\_\_ PLN (słownie: \_\_\_\_\_\_\_\_\_\_\_\_\_\_\_\_\_\_\_\_\_\_\_\_PLN), \_\_\_\_\_\_\_\_\_\_\_\_\_ (data wypłaty).

Beneficjent oświadcza, że wszystkie dane i informacje zawarte w tym oświadczeniu są prawdziwe i rzetelne.

Dokument został sporządzony w formie elektronicznej i podpisany Podpisami kwalifikowanymi.

Załącznik nr 17 do Regulaminu Naboru Wniosków o dofinansowanie z Rządowego Funduszu Polski Ład: Programu Inwestycji Strategicznych

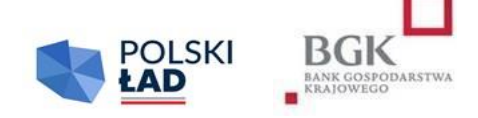

**Numer Wniosku o dofinansowanie:** numer edycji/rok/numer kolejny/PolskiLad

**Data wpływu Wniosku do Banku**: (rok-miesiąc-dzień)

**Oświadczam, że zapoznałem się i przyjmuję do stosowania:** Oświadczenie o rezygnacji z Pierwotnego wniosku: Oświadczenie o pomocy publicznej: Oświadczenie o środkach publicznych:

#### **WNIOSEK O ZMIANĘ INWESTYCJI**

#### **z Rządowego Funduszu Polski Ład: Programu Inwestycji Strategicznych**

#### **I. Dane Wnioskodawcy**

Nazwa Wnioskodawcy:

Adres:

Ulica:

Nr budynku:

Nr lokalu:

Kod pocztowy:

Miejscowość:

Województwo:

Powiat:

Gmina:

REGON:

NIP:

#### **II. Dane personalne osoby upoważnionej do kontaktu**

Imię :

Nazwisko:

Telefon:

Adres e-mail:

#### **III. Przedmiot Inwestycji**

Limity dla wniosku:

Kod TERYT Wnioskodawcy:

#### **Obszar inwestycyjny:**

#### **Nazwa Inwestycji:**

#### **Opis inwestycji:**

Oświadczamy, że rozpoczęcie Postępowania zakupowego nastąpi w terminie do 9 miesięcy od daty udostępnienia Wstępnej promesy:

**Przewidywany okres realizacji Inwestycji: Przewidywany termin zakończenia Inwestycji: Przewidywana wartość Inwestycji (w PLN): Deklarowana kwota Udziału własnego (w PLN): Procentowy Udział własny Wnioskodawcy w realizacji Inwestycji: Kwota wnioskowanych środków (w PLN):**

Wniosek został sporządzony w formie elektronicznej i podpisany Podpisami kwalifikowanymi.